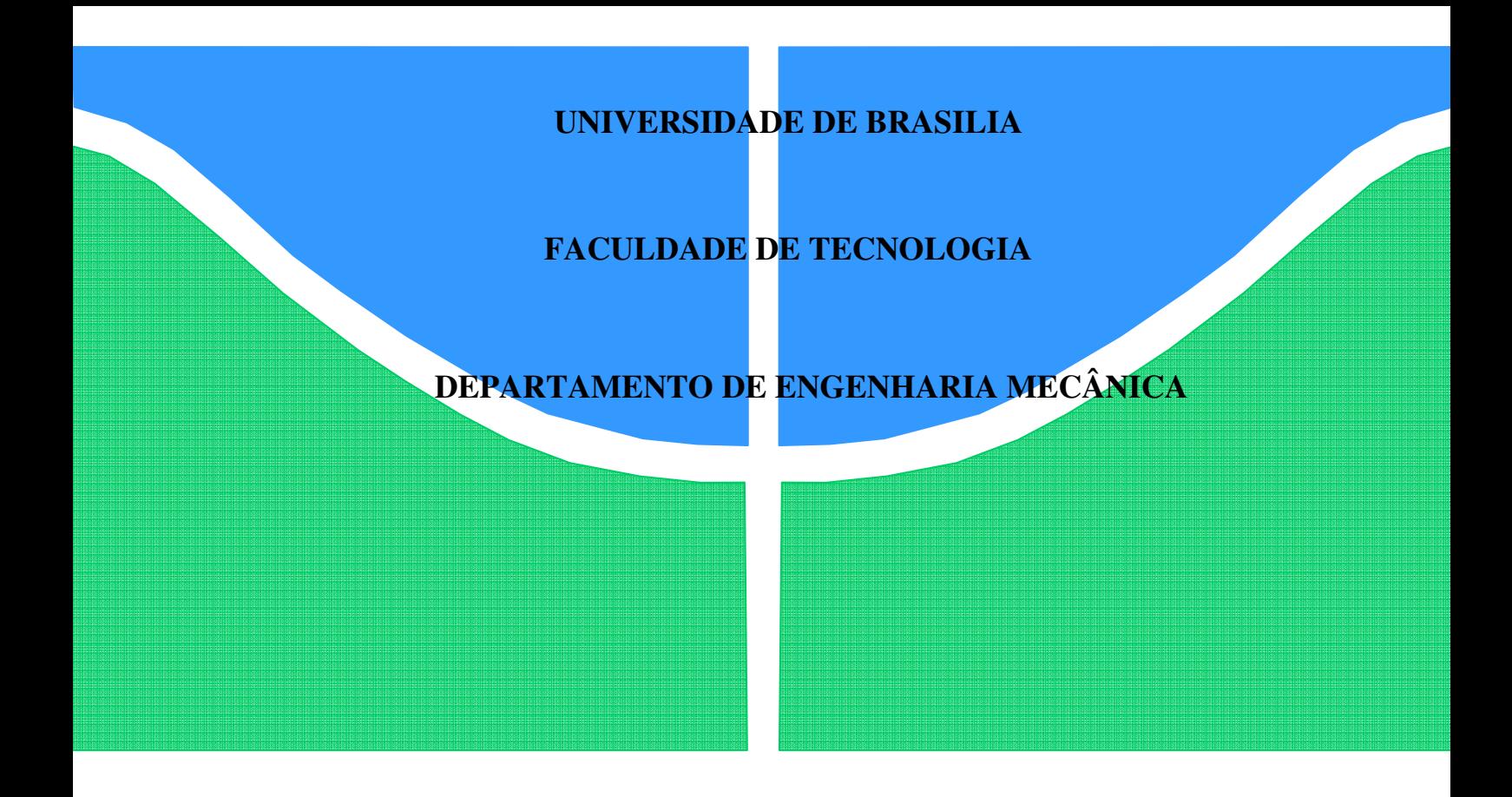

# **DISSERTAÇÃO DE MESTRADO**

# **IMPLEMENTAÇÃO DE UM SISTEMA DE CONTROLE PARA UM BANCO DE ENSAIOS EM MOTORES DE COMBUSTÃO INTERNA**

**Jamil Lima da Silva** 

**Brasília, 20 de julho de 2009**

# **UNIVERSIDADE DE BRASÍLIA FACULDADE DE TECNOLOGIA DEPARTAMENTO DE ENGENHARIA MECÂNICA**

# **DISSERTAÇÃO APRESENTADA COMO PRÉ-REQUISITO PARA OBTENÇÃO DO GRAU DE MESTRE EM CIÊNCIAS MECÂNICAS**

**JAMIL LIMA DA SILVA** 

ORIENTADOR: ALESSANDRO BORGES DE SOUSA OLIVEIRA DISSERTAÇÃO DE MESTRADO EM CIÊNCIAS MECÂNICAS PUBLICAÇÃO ENM. DM-138A/2009

# **UNIVERSIDADE DE BRASÍLIA**

**Faculdade de Tecnologia** 

# **TRABALHO DE PÓS-GRADUAÇÃO**

# IMPLEMENTAÇÃO DE UM SISTEMA DE CONTROLE PARA UM BANCO DE ENSAIOS EM MOTORES DE COMBUSTÃO INTERNA

Jamil Lima da Silva

Banca Examinadora

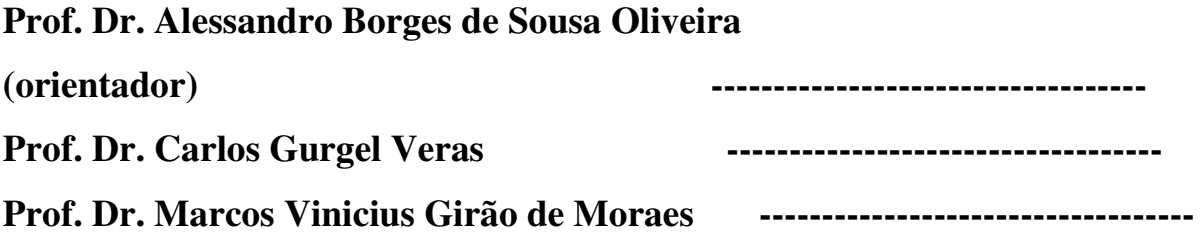

# **Agradecimentos**

**Á Deus, a minha esposa filhos e irmãos, pelo apoio e compreensão; Aos professores Dr. Alessandro Borges, Dr. Carlos Gurgel, Dr. Tito Dias Jr; Dr. Antonio Brasil e aos técnicos, José Filipe de Carvalho, Eurípedes e Marco, pela orientação e apoio;** 

**Ao Dr. Jaci Lima, pelo incentivo e companheirismo.** 

 **Jamil Lima das Silva** 

# **Resumo**

Não basta levantar discussões sobre a importância da implementação de políticas para o desenvolvimento sustentável, é preciso que cada um, a cada momento de suas ações, aja alicerçado pelo verdadeiro sentido que representa esse conceito, fundamentalmente quando se relaciona com o conceito de desenvolvimento econômico. Para que ocorra sustentabilidade é necessário que haja mudanças nos meios de produção material, principalmente, naquilo que interfere nos ciclos naturais em transcurso na face do nosso planeta. O uso de combustíveis fósseis, por exemplo, tem contribuído cada vez mais para o aumento da poluição ambiental, gerando um efeito estufa cada vez mais intenso. Neste trabalho, que faz parte de meu projeto de pesquisa para o mestrado em ciências mecânicas, metodicamente inserido na abordagem Ciência, Tecnologia, Sociedade e Ambiente (CTS & A), demonstramos o desenvolvimento de uma bancada de laboratório para testes avaliativos em motores de combustão interna, onde por meio de um avançado recurso tecnológico com software e interface gráfica, efetuam-se ensaios quanto à análise da potência, torque, rendimento e consequente emissão de gases. As adequações feitas nesse arranjo proporcionam facilidade de operação dos instrumentos, redução no tempo de mensuração de parâmetros, assim como um controle rígido e eficaz no que diz respeito à emissão de poluentes, segundo as atuais normas em vigor. Além disso, torna-se uma alternativa para desenvolvimento de estudos em busca de melhoramento da combustão e, por conseguinte, do funcionamento de máquinas que emitem poluentes danosos ao ambiente. Ressaltamos que este dispositivo possui recursos para realização de teste com utilização de qualquer tipo de mistura com biomassas, pois o mesmo proporciona a condição de análise em todos os parâmetros operacionais, incluindo curva característica da potência, eficiência e rendimento do motor. Todas as operações citadas neste trabalho obedecem às legislações ambientais em vigor.

# Abstract

It is not enough to lift discussions on the importance of the implementation of politics for the maintainable development, it is necessary that each one, to every moment of their actions, have found for the true sense that represents that concept, fundamentally when he links with the concept of economical development. So that there is sustainability is necessary that there are changes in the means of material production, mainly in that that comes interfering close to the natural cycles that happen in the face of our planet. The use of fossil fuels, for instance, it has been contributing more and more to the increase of the environmental pollution, generating a greenhouse effect more and more intense. In this work that is part of my research project for the master's degree in Mechanical Engineering, methodicament inserted in the approach Science, Technology, Society and Atmosphere (CTS & THE), we demonstrated the development of a laboratory bench for tests avaliativs in combustion motors interns, where through an advanced technological resource with software and graphic interface, they occur rehearsals as for the emission of pollutant. The adaptations done in that arrangement provide easiness of operation of the instruments, reduction in the time of measurements of parameters, as well as a rigid and effective control in what concerns the emission of pollutant, according to the current norms in energy. Besides, he/she becomes an alternative for development of studies in search of improvement of the combustion and consequently of the operation of machines that you/they emit pollutant harmful to the atmosphere. Reminding that, this device possesses resources for test accomplishment with use of any mixture type with biomasses, because the same provides the analysis condition in all of the operational parameters, including characteristic curve of the potency, efficiency and income of the motor. All of the operations mentioned in this work obey the environmental legislations in energy.

# Sumário

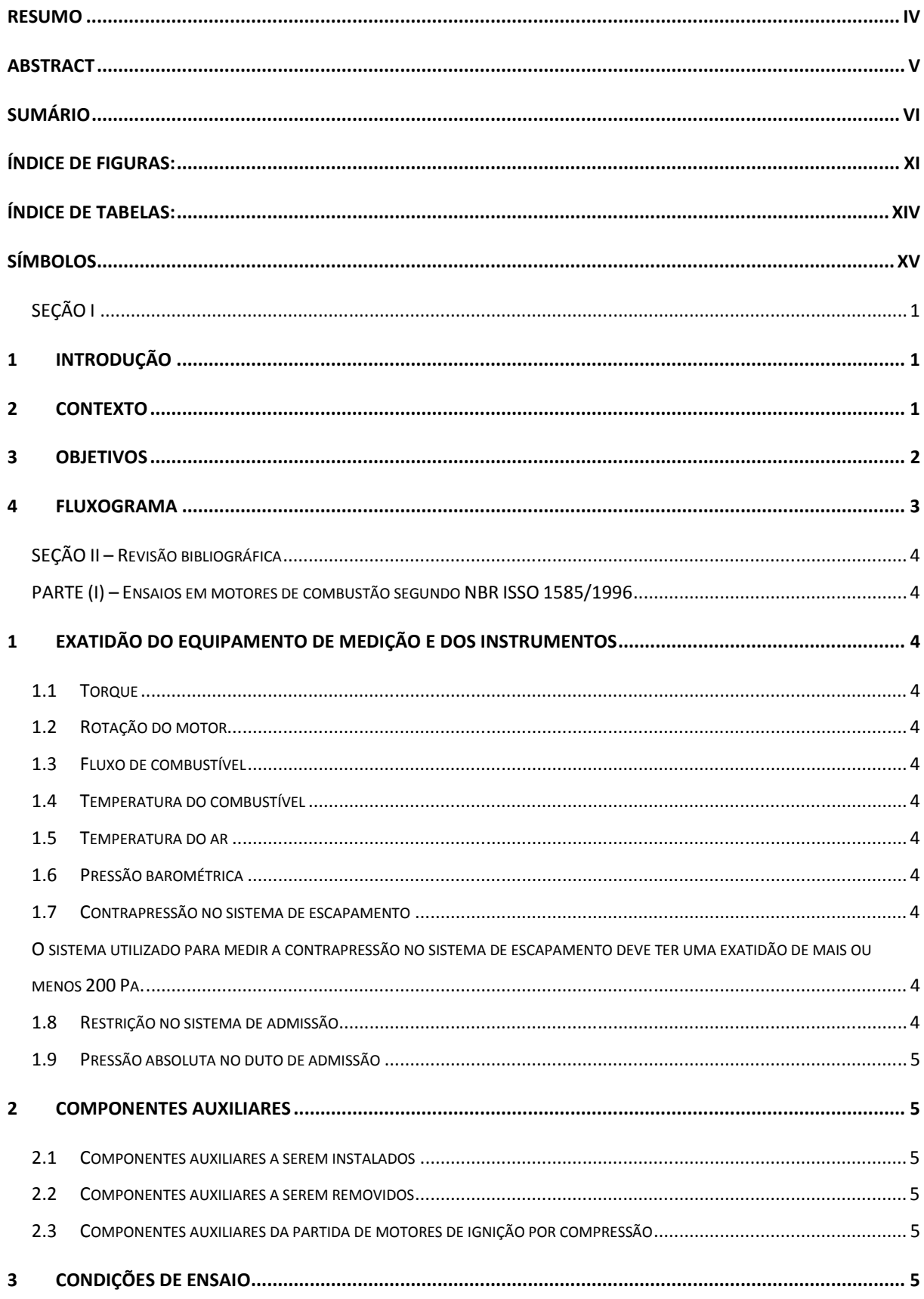

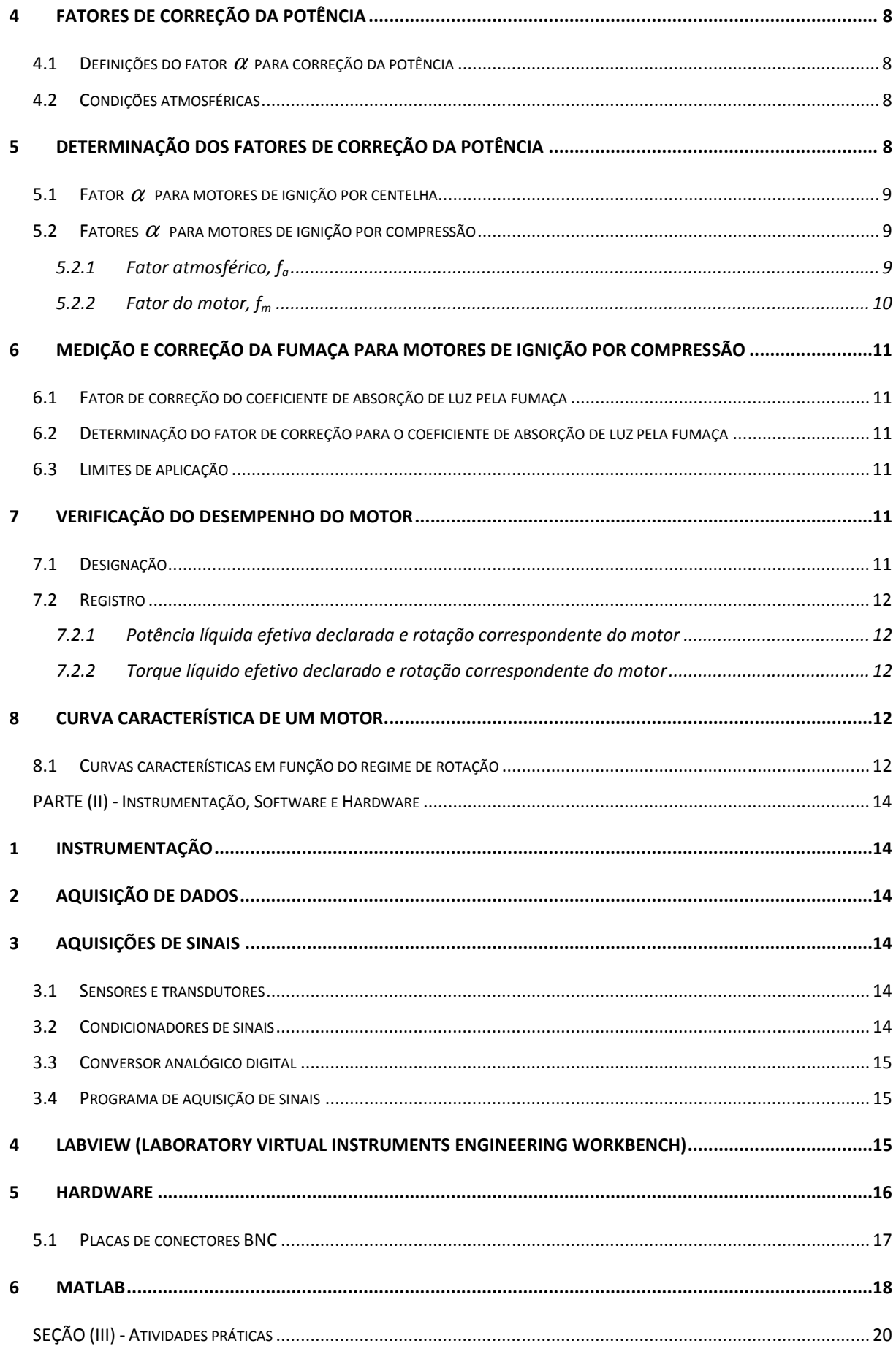

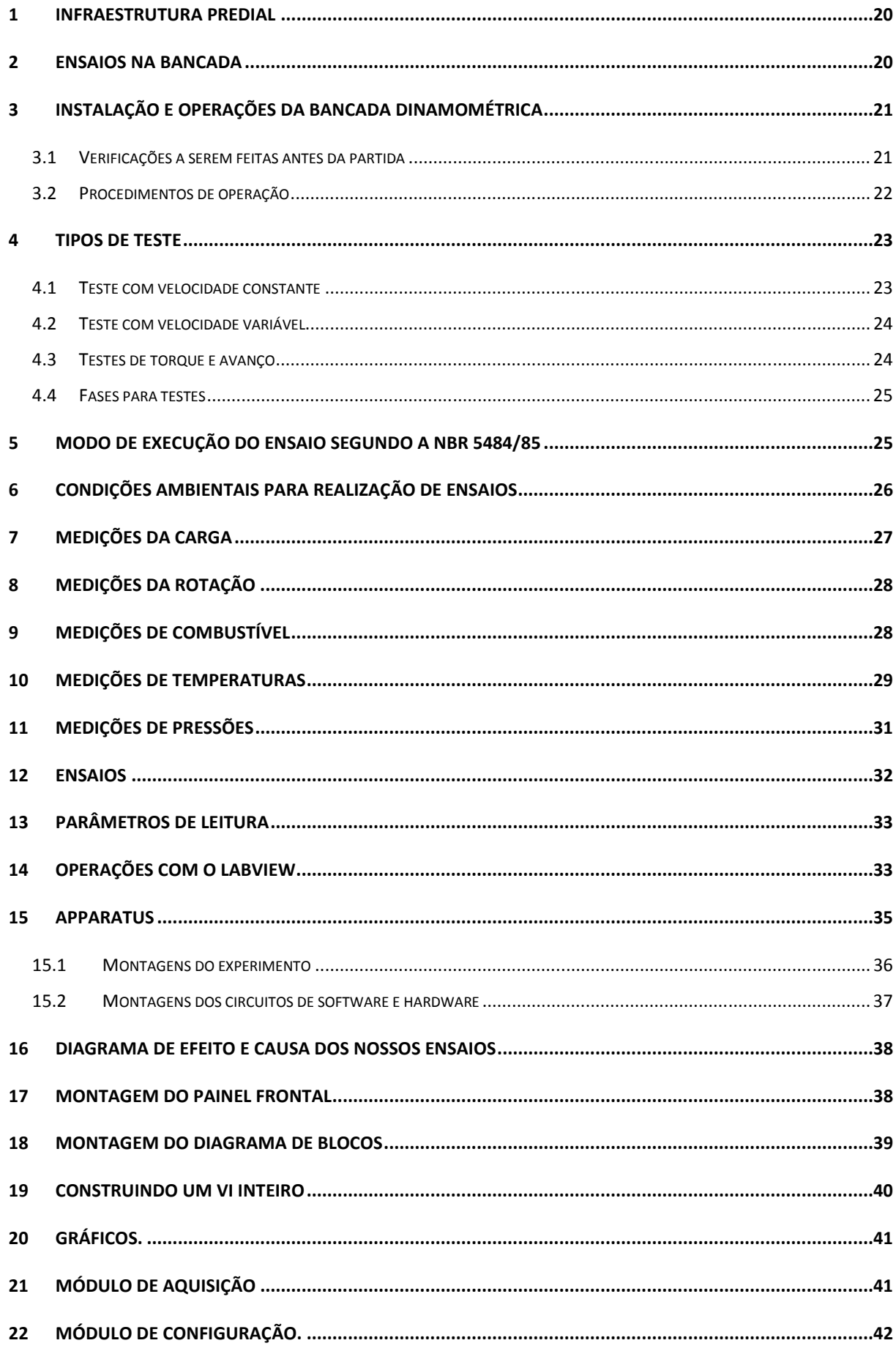

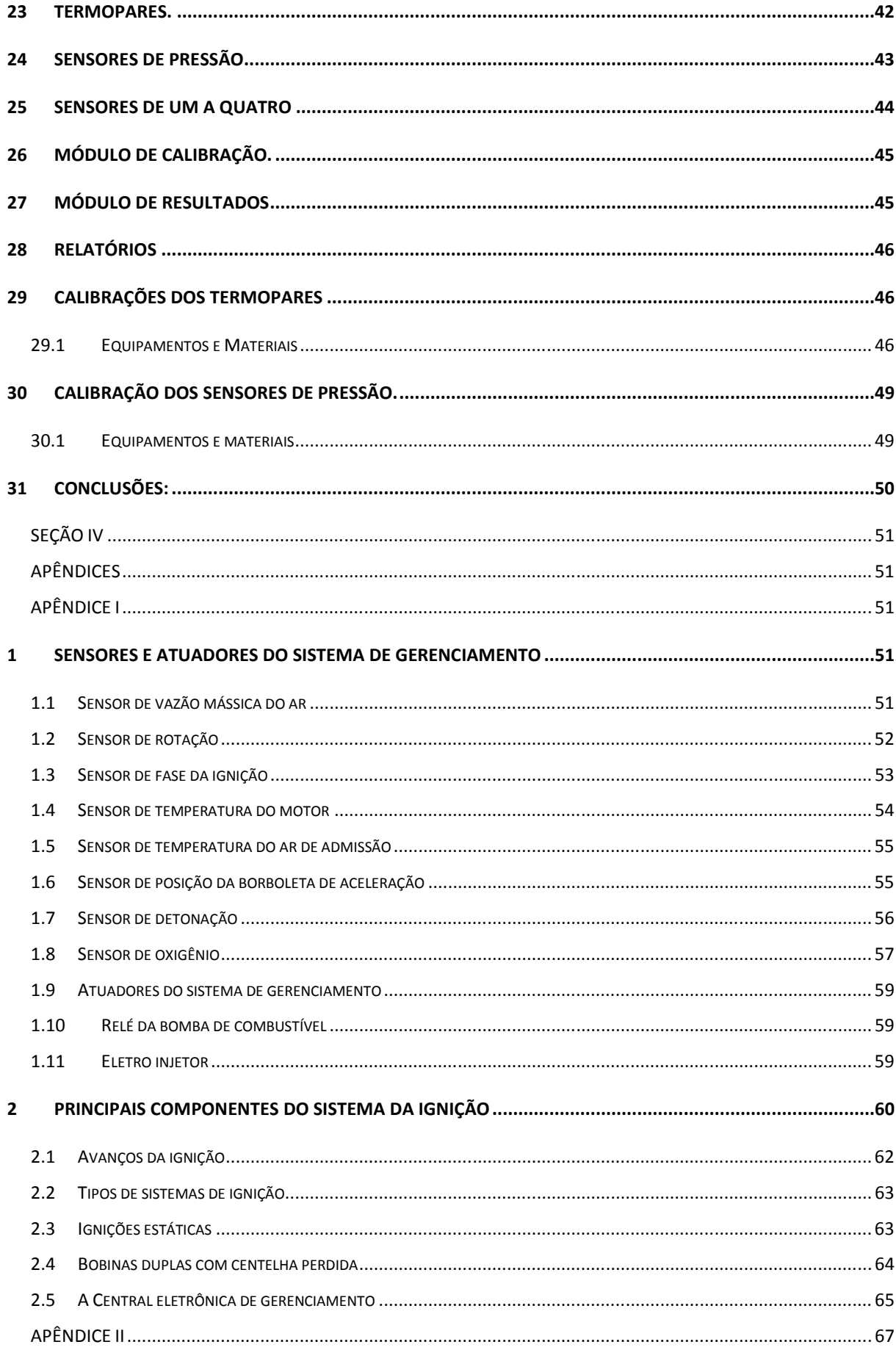

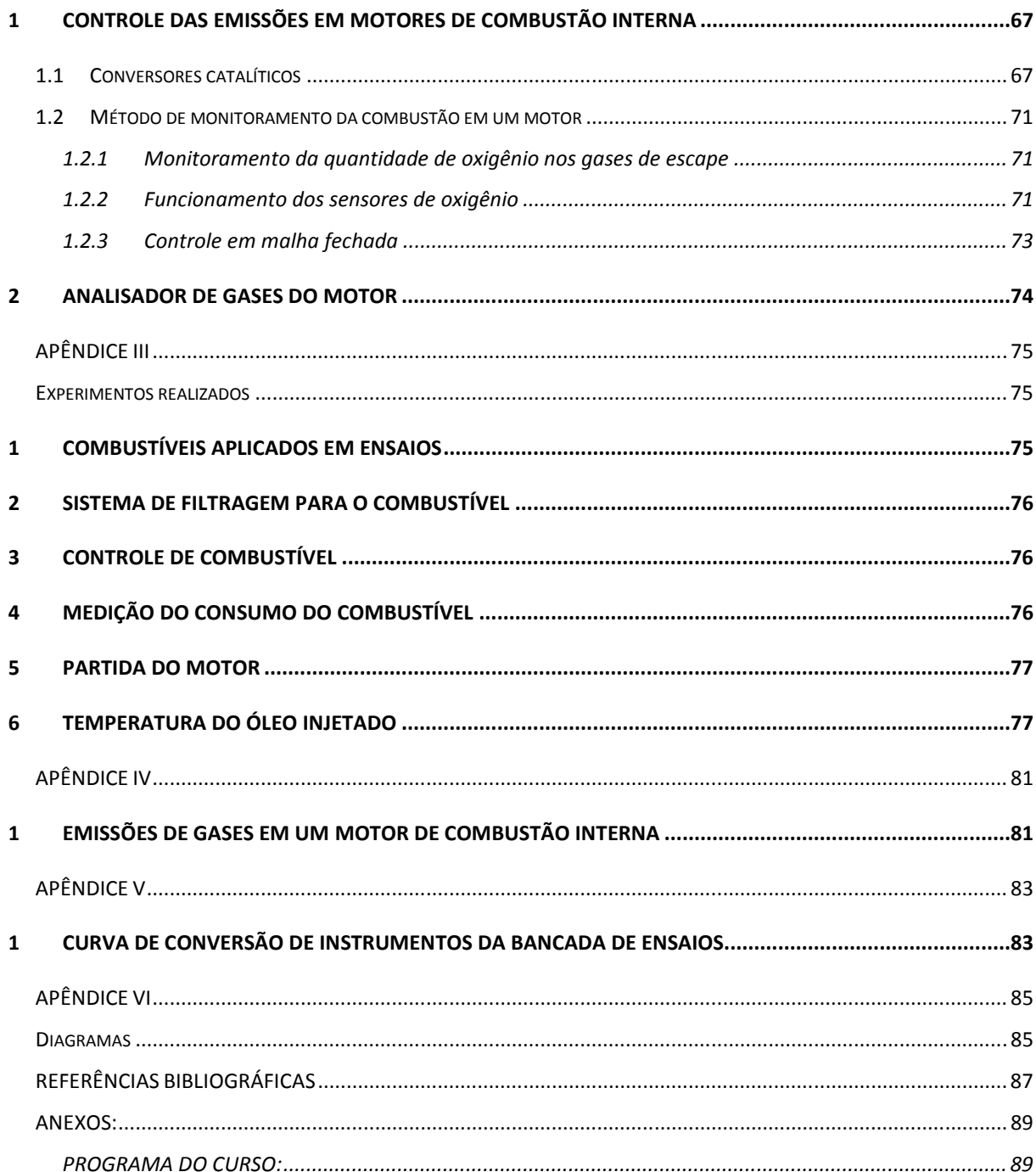

# Índice de Figuras:

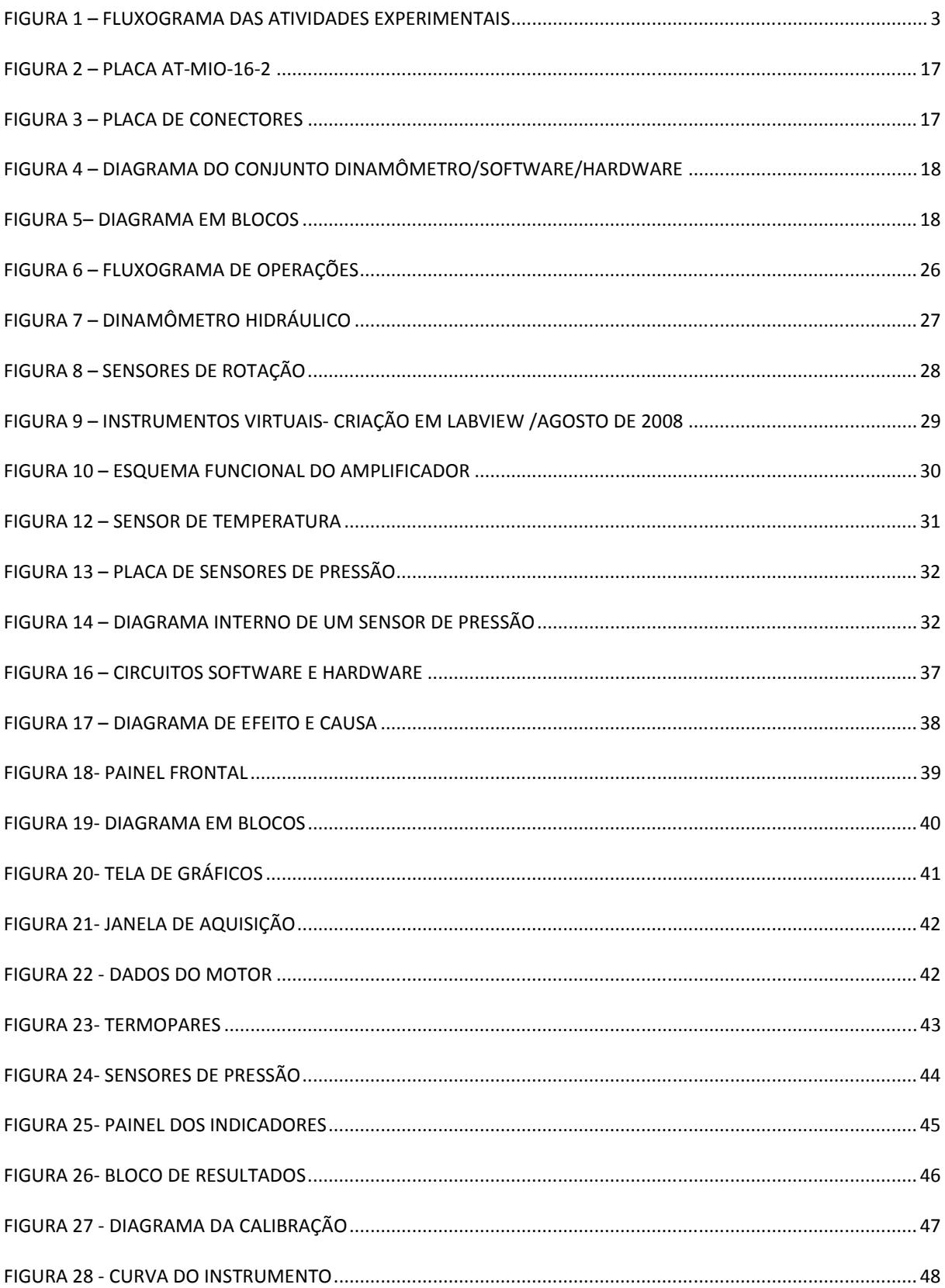

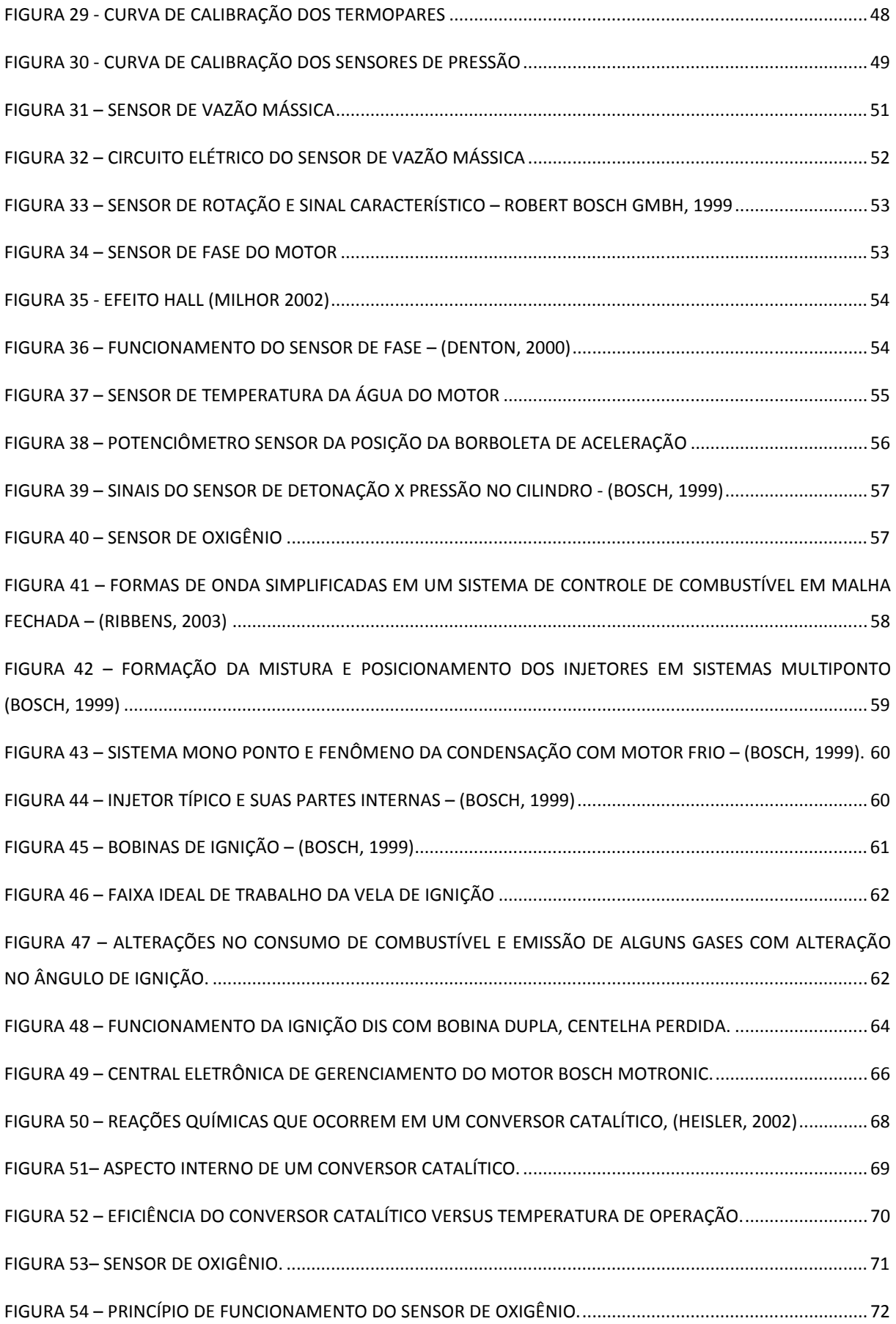

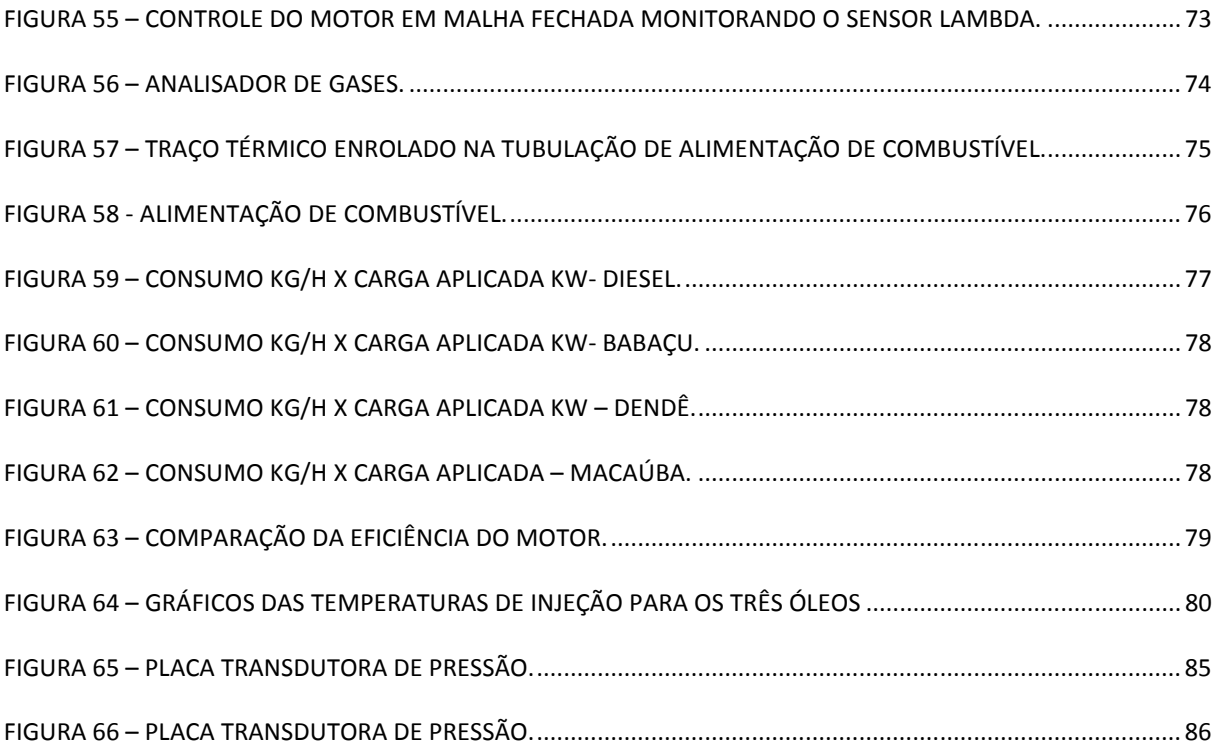

# **Índice de Tabelas:**

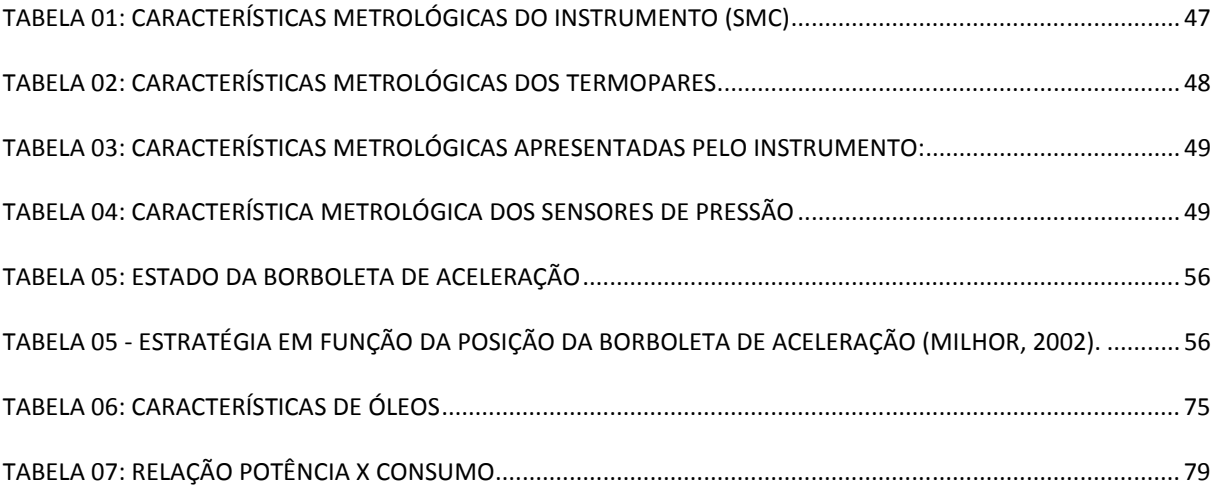

# **SÍMBOLOS**

**Latinos** 

- **A Área [***m* 2 **]**
- **Cp Calor específico a pressão constante** [*Kj* / *Kg*.*K*]
- **h Entalpia [Kj/Kg]**
- *m* .  **Vazão mássica [Kg/s]**
- **T Temperatura [°C]**
- **U Coeficiente global de transferência de calor [W/***m* <sup>2</sup>**K]**

# **Gregos**

- <sup>α</sup> **Difusividade térmica**
- ∆ **Variação entre duas grandezas similares**
- $\rho$  Densidade

#### **Sobrescritos**

- **Variação temporal**
- **Valor médio**

 **Subscritos**   *amb* **- ambiente**   *ext.* **- externo**   *in* **- entrada ex - saída** 

### **SEÇÃO I**

#### **1 Introdução**

Com o avanço tecnológico, cada vez é mais comum se encontrar em motores de combustão interna, vários tipos de sensores empregados para monitorar o funcionamento dos diversos sistemas que englobam seu desempenho, enviando sinais para uma central eletrônica. Estes sinais recebidos pela central eletrônica são mapeados e utilizados para corrigir o funcionamento do motor e adequar as condições ideais. A competitividade entre fabricantes de motores de combustão interna obriga a utilização de ferramentas avançadas para análise do desempenho proporcionando melhoria na qualidade do produto. A Universidade de Brasília desenvolve pesquisas na área de motores, com o objetivo de atender as modificações desejadas dentro das Normas Técnicas e Ambientais, tais como; ISO, NBR, QS, TS, etc. O controle de instrumento através do avanço eletrônico é cada vez mais confiável e seguro, nos possibilitando a utilização de aquisição de dados computadorizados, facilitando a análise e, obtenção de resultados com cálculos matemáticos mais eficientes e rápidos. O ensaio em motores de combustão interna é também essencial na fase de desenvolvimento de novos produtos e na modificação de parâmetros e características originais. Os ensaios de motores apresentados neste trabalho estão baseados nas Normas regulamentadoras NBR 5777/85, NBR 5484/85 e NBR ISO 1585. Um motor deve ser analisado em uma bancada de teste composta de um elemento ativo capaz de aplicar carga ao motor e um conjunto de instrumentos de medição para se obter dados da carga aplicada. A utilização de um software LABVIEW nos possibilita a interface gráfica de fácil utilização e bastante confiável.

#### **2 Contexto**

Observando a necessidade de um controle mais eficaz em relação às emissões de poluentes para a atmosfera em todo o universo e buscando colocar o país entre os principais colaboradores para a redução dos efeitos causadores da degradação ambiental, os testes realizados em motores de combustão interna nos permitem avaliar o desempenho dos motores em forma de potência e rendimento, contextualizando com as Normas para controle de emissões de poluentes para a atmosfera. Devemos realizar diversos modelos de testes, garantindo um controle de velocidade do motor. A velocidade deve ser mantida constante para a realização dos testes de potência e devem-se variar outros parâmetros: o dinamômetro deverá fornecer uma carga variável ao motor em controlador deverá manter a velocidade constante. Definidos os dados de carga e velocidade, podemos traçar a curva de potência de um motor. As respostas de consumo de combustível, emissões de gases e rendimento deverão contextualizar os objetivos do trabalho.

#### **3 Objetivos**

- Este trabalho tem como objetivo geral monitorar testes em motores de combustão interna para análise em potência, rendimento, consumo e emissão de gases, utilizando como ferramenta de controle um software LABVIEW para análise e simulações.
- Estabelecer uma metodologia de estudo contextualizada com as Normas estabelecidas para conservação ambiental.
- Qualificar o consumo de combustível em relação aos parâmetros de funcionamento, apontando alternativas para melhoras.
- Apresentar uma proposta definitiva para adequação de laboratórios de testes, visando aprovação e regulamentação dos órgãos de fiscalização.
- Dar continuidade aos projetos de pesquisa já desenvolvidos, comprovando as vantagens da utilização de controladores para motores de combustão interna.

"Não somos culpados pelo mundo que encontramos ao nascer. Porém precisamos, na medida de nossas possibilidades, fazer alguma coisa pelo mundo que está sendo construído (ou destruído), e que será herdado por aqueles que hão de vir" (Gilberto Cotrim).

# **Fluxograma**

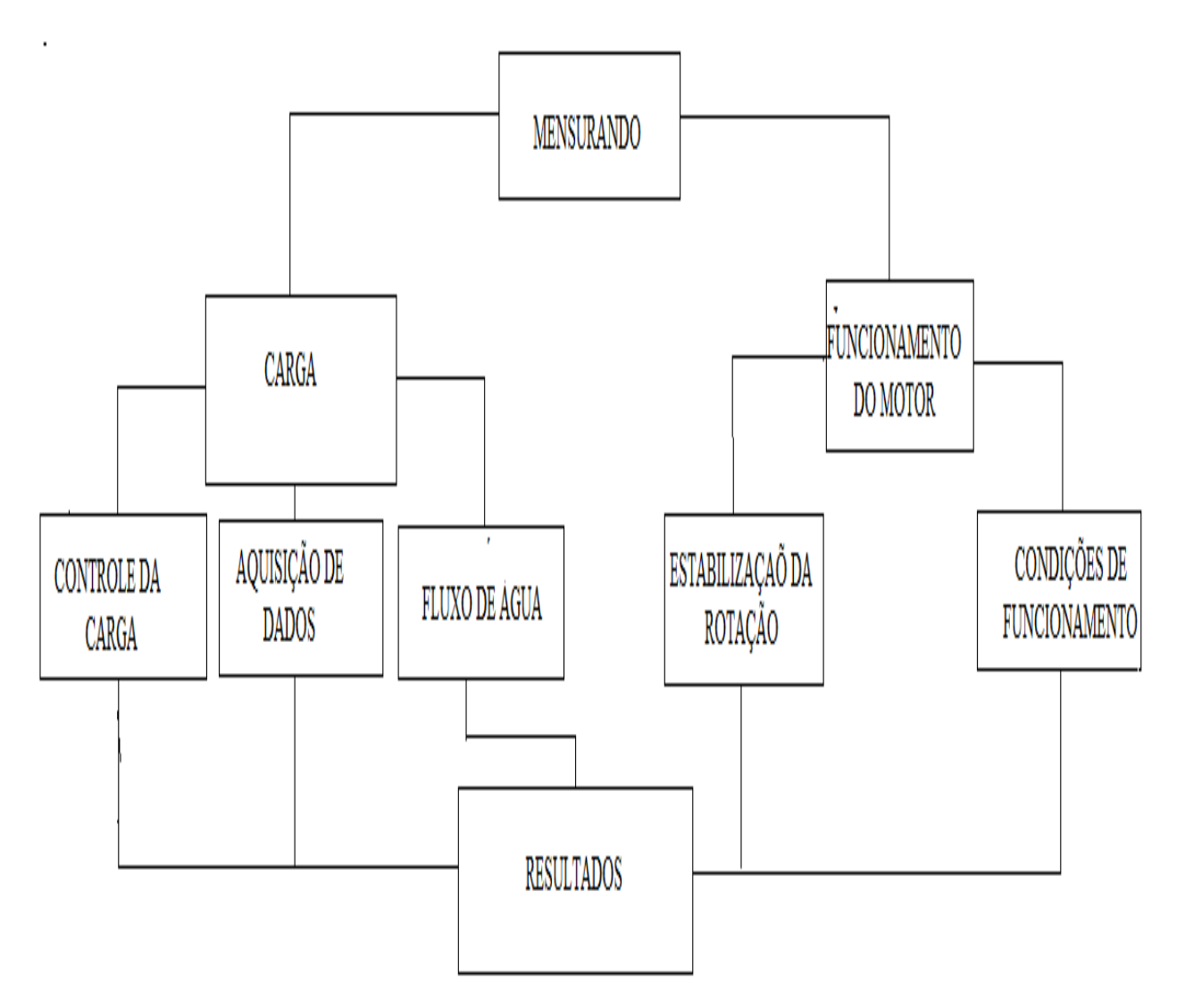

**Figura 1 – Fluxograma das atividades experimentais** 

# **SEÇÃO II – Revisão bibliográfica**

# **PARTE (I) – Ensaios em motores de combustão segundo NBR ISSO 1585/1996**

# **1 Exatidão do equipamento de medição e dos instrumentos**

### **1.1 Torque**

O sistema de dinamômetro de medição de torque deve ter uma exatidão de mais ou menos 1% na faixa dos valores de escala requerida para o ensaio.

#### **1.2 Rotação do motor**

O sistema de medição da rotação do motor deve ter uma exatidão de mais ou menos 0,5%.

#### **1.3 Fluxo de combustível**

O sistema de medição do fluxo de combustível deve ter uma exatidão de mais ou menos 1%.

#### **1.4 Temperatura do combustível**

O sistema de medição da temperatura do combustível deve ter uma exatidão de mais ou menos 2K.

#### **1.5 Temperatura do ar**

O sistema de medição da temperatura do ar deve ter uma exatidão de mais ou menos 2K.

# **1.6 Pressão barométrica**

O sistema de medição de pressão barométrica deve ter uma exatidão de mais ou menos 100  $Pa^{2>}.$ 

#### **1.7 Contrapressão no sistema de escapamento**

 O sistema utilizado para medir a contrapressão no sistema de escapamento deve ter uma exatidão de mais ou menos 200 Pa.

# **1.8 Restrição no sistema de admissão**

O sistema utilizado para medir a restrição no sistema de admissão deve ter uma exatidão de mais ou menos 50 Pa.

#### **1.9 Pressão absoluta no duto de admissão**

O sistema utilizado para medir a pressão absoluta no duto de admissão deve ter uma exatidão de 2% da pressão medida.

#### **2 Componentes auxiliares**

#### **2.1 Componentes auxiliares a serem instalados**

Durante o ensaio, os componentes auxiliares necessários para tornar o motor aceitável para o serviço na aplicação pretendida devem ser instalados na bancada de ensaio o mais próximo possível da mesma posição na qual são montados na aplicação pretendida.

#### **2.2 Componentes auxiliares a serem removidos**

Certos componentes auxiliares acessórios necessários somente para operações independentes devem ser removidos para o ensaio.

#### **2.3 Componentes auxiliares da partida de motores de ignição por compressão**

Para componentes auxiliares utilizados na partida de motores de ignição por compressão, os dois casos seguintes devem ser considerados:

a) Partida elétrica. O gerador é montado e alimenta, onde necessário, os componentes auxiliares indispensáveis para a operação do motor.

b) Partida não elétrica. Se houver alguns componentes auxiliares acessórios operados eletricamente indispensáveis para a operação do motor, o gerador é montado para alimentar estes componentes. De outro modo, ele é removido.

Em ambos os casos, o sistema para produção e armazenamento de energia necessário para a partida é montado e opera na condição sem carga.

#### **3 Condições de ensaio**

O ensaio da potência efetiva líquida deve consistir em um ensaio com acelerador plenamente acionado, para motores de ignição por centelha, ou com a bomba injetora na posição fixa de plena carga, para motores de ignição por compressão.

Os dados de desempenho devem ser obtidos sob condições estabilizadas de operação, com um fornecimento adequado de ar fresco para o motor.

Devem ser obedecidas as recomendações do fabricante quanto ao amaciamento prévio, partida e aquecimento do motor. As câmaras de combustão podem conter depósito, mas em quantidades limitadas. As condições do ensaio, tal como a temperatura do ar de admissão,

devem ser selecionadas o mais próximo possível das condições- padrão de referencia, a fim de minimizar o fator de correção.

A temperatura do ar de admissão para o motor deve ser medida a até 0,15 m a montante do conduto de admissão do ar.

O termômetro ou termopar deve ser isolado do calor radiante e localizado diretamente na corrente de ar. Ele também deve ser isolado dos respingos do fluxo de combustível. Um número suficiente de locais de medição deve ser utilizado para fornecer uma média representativa da temperatura de admissão.

A depressão da entrada de ar deve ser medida a jusante dos dutos de entrada, do filtro de ar, do silenciador da entrada, dos dispositivos de limitação da rotação da rotação ou seus equivalentes.

A pressão absoluta na entrada do ar do motor, a jusante do compressor e do trocador de calor, se montados, deve ser medida no coletor de admissão e em qualquer outro ponto onde a pressão tenha que ser medida para calcular os fatores de correção.

A contrapressão do escapamento deve ser medida em um ponto a uma distância mínima equivalente a três diâmetros do tubo em relação aos flanges de saída dos coletores de escapamento e a jusante dos turbo alimentadores, se montados. A localização deve ser especificada.

Nenhum dado deve ser tomado até que o torque, a rotação e as temperaturas tenham sido mantidas substancialmente constantes por pelo menos 1 min.

A rotação do motor durante o funcionamento ou leitura não deve desviar-se da rotação selecionada por mais do que mais ou menos  $1\%$  ou mais ou menos  $10 \text{ min}^{-1}$ , aquela que for maior.

Os dados observados de carga ao freio, fluxo do combustível e a temperatura do ar de admissão devem ser tomados virtual e simultaneamente e, em cada caso, devem ser a média de duas leituras consecutivas estabilizadas que não variem mais do que 2% para a carga ao freio e consumo do combustível. A segunda leitura deve ser determinada sem qualquer ajuste do motor, aproximadamente 1 min. após a primeira.

A temperatura do líquido de arrefecimento na saída do motor deve ser mantida dentro de mais ou menos 5 K da temperatura mais alta controlada termostaticamente, especificada pelo fabricante. Caso não especificado, a temperatura deve ser de 353 K mais ou menos 5 K.

A temperatura do combustível deve ser como segue:

Para motores de ignição por centelha, a temperatura do combustível deve ser medida o mais próximo possível da entrada do carburador ou conjunto de injetores de combustível. A temperatura do combustível deve ser mantida dentro de mais ou menos 5 K da temperatura especificada pelo fabricante. Contudo, a temperatura mínima permitida para o combustível no ensaio deve ser a temperatura do ar ambiente. Caso não especificado pelo fabricante, a temperatura do combustível no ensaio deve ser de 298 K mais ou menos 5 K.

Para motores de ignição por compressão, a temperatura do combustível deve ser medida na entrada da bomba de injeção do combustível. Por solicitação do fabricante a medição da temperatura do combustível pode ser feita em qualquer ponto na bomba, representativo da condição de operação do motor. A temperatura do combustível deve ser mantida dentro de mais ou menos 3 K da temperatura especificada pelo fabricante. Em todos os casos, a temperatura mínima tolerável do combustível na entrada da bomba é 303 K. Caso não especificado pelo fabricante, a temperatura do combustível no ensaio deve ser de 313 K mais ou menos 3 K.

A temperatura do lubrificante deve ser medida na entrada da galeria de óleo ou na saída do arrefecedor do óleo, se montado, a menos que alguma outra localização de medição seja especificada pelo fabricante.

Caso necessário, um sistema auxiliar de regulagem pode ser utilizado para manter as temperaturas dentro dos limites especificados.

É recomendado que um combustível de referência seja utilizado; uma relação não completa de tais combustíveis inclui:

> CEC RF-01-A-80 $3$ ) CEC RF-08-A-85 CEC RF-03-A-84  $JIS K 2202<sup>4</sup>$  JIS K 2204 40 CFR, Part. 86.113-875) para motores de ignição por centelha. 40 CFR, Part. 86.1313-87 para motores de ignição por compressão

Um combustível comercialmente disponível pode ser utilizado, contanto que suas características sejam especificadas e que ele não contenha qualquer supressor de fumaça ou aditivos suplementares.

Medições devem ser tomadas em um número suficiente de rotações do motor para definir completamente a curva de potência entre a menor e a maior das rotações do motor recomendadas pelo fabricante. Esta faixa de rotações deve incluir a rotação na qual o motor produz sua potência máxima.

#### **4 Fatores de correção da potência**

#### **4.1 Definições do fator** <sup>α</sup> **para correção da potência**

Este é o fator pelo qual a potência observada deve ser multiplicada para determinar a potência do motor nas condições atmosféricas de referência especificadas. A potência corrigida P<sub>ref</sub>, é dada por:

$$
P_{ref} = \alpha \cdot P_{\gamma} \tag{1}
$$

a) Controles automáticos da temperatura do ar onde o dispositivo está sempre operando a 25° C;

b) Controle automático da pressão de sobre alimentação, independente da pressão atmosférica, quando a pressão atmosférica é semelhante àquela que o controle da pressão de sobre alimentação está operando.

c) Controle automático do combustível onde o regulador ajusta o fluxo do combustível para a potência de saída constante (por compensação pela influência da pressão e da temperatura ambiente).

Onde  $\alpha$  é o fator de correção; P  $\gamma$  é a potência medida (observada).

# **4.2 Condições atmosféricas**

As condições atmosféricas de referência devem estar de acordo com as citadas anteriormente.

#### **5 Determinação dos fatores de correção da potência**

Os ensaios podem ser realizados em salas de ensaio com ar-condicionado, onde as condições atmosféricas são controladas para igualar as condições de referência.

Se um parâmetro de influencia for controlado por um dispositivo automático, nenhuma correção da potência para este parâmetro deve ser aplicada, contanto que o parâmetro em questão esteja dentro da faixa significativa do dispositivo. Isso se aplica em particular a:

Contudo, no caso (a), se o dispositivo automático de controle da temperatura do ar estiver completamente fechado na plena carga a 25° C (sem acréscimo de ar aquecido ao ar de admissão), o ensaio deve ser realizado com o dispositivo completamente fechado, e aplicado o fator normal de correção. No caso (c), o fluxo do combustível para motores de ignição por compressão deve ser corrigido pelo fator de correção da potência correspondente.

#### **5.1 Fator** α **para motores de ignição por centelha**

$$
\alpha_a = \begin{pmatrix} 99 \\ P_d \end{pmatrix}^{1.2} \begin{pmatrix} T \\ 298 \end{pmatrix}^{0.6}
$$
 (2)

Onde:

T é a temperatura absoluta, em Kelvin, na entrada de ar do motor

*Pd* é a pressão atmosférica seca, em quilo pascais, isto é, a pressão barométrica total menos a pressão do vapor de água.

Esta equação se aplica a motores carburados e a outros motores onde o sistema de controle é projetado para manter uma relação combustível/ar aproximadamente constante nas mudanças das condições ambientais.

Esta equação se aplica somente se:  $0.93 \le \alpha \le 1.07$ 

Se estes limites forem excedidos, o valor obtido corrigido deve ser apresentado e as condições do ensaio (temperatura e pressão) precisamente declaradas no relatório.

#### **5.2 Fatores** α **para motores de ignição por compressão**

Para motores de ignição por compressão a regulagem de vazão de combustível constante é obtida pela equação:

$$
\alpha_c = \left(\frac{f}{a}\right)^{f_m} \tag{3}
$$

Onde:

f<sub>a</sub> é o fator atmosférico.

fm é o parâmetro característico para cada tipo de motor e ajuste.

#### **5.2.1 Fator atmosférico, f<sup>a</sup>**

O fator atmosférico, que indica o efeito das condições do meio ambiente (pressão, temperatura e umidade) sobre o ar aspirado pelo motor deve ser calculado pelas equações:

a) Motores naturalmente aspirados, motores mecanicamente sobre-alimentados e motores turbo-alimentados, com válvulas de alivio operantes.

$$
f_{a} = \begin{pmatrix} 99 \\ P_{a} \end{pmatrix} \begin{pmatrix} T \\ 298 \end{pmatrix}^{0,7} \tag{4}
$$

b) Motores turbo-alimentados sem pós-arrefecimento do ar ou com pós-arrefecedor tipo ar/ar:

$$
f_{a} = \begin{pmatrix} 99 \\ P_d \end{pmatrix}^{0,7} \begin{pmatrix} T \\ 298 \end{pmatrix}^{1,2}
$$
 (5)

c) Motores turbo-alimentados com pós-arrefecimento do ar pelo líquido de arrefecimento do motor:

$$
f_{a} = \begin{pmatrix} 99 \\ p_d \end{pmatrix}^{0,7} \begin{pmatrix} T \\ 298 \end{pmatrix}^{0,7} \tag{6}
$$

# **5.2.2 Fator do motor, f<sup>m</sup>**

Dentro dos limites estabelecidos para  $\alpha$ <sub>c</sub>, o fator do motor, f<sub>m,</sub> é uma função do parâmetro da vazão corrigido do combustível, q<sub>c</sub> e é calculado pela equação:

$$
f_m = 0.036 \, . q_c - 1.14 \tag{7}
$$

Onde:

$$
q_c = \frac{q}{r}, \text{ no qual:} \tag{8}
$$

q é o parâmetro da vazão do combustível, em miligramas por ciclo por litro do volume deslocado do motor {mg/(L.ciclo)}, e é igual a:

$$
\frac{(Z)x(vaz\tilde{a}odecombustivelem g/s)}{(deslocamentoem L)x(rota\tilde{a}odom otorem1/min)}
$$
\n(9)

Onde:

Z= 120000 para motores de 4 tempos

Z= 60000 para motores de 2 tempos

r – é a relação entre a pressão estática absoluta na saída do sobre-alimentador ou pósarrefecedor de ar, se equipado, se a pressão ambiente (r= 1 para motores de aspiração natural).

#### **6 Medição e correção da fumaça para motores de ignição por compressão**

O valor da fumaça deve ser medido e registrado em cada ponto do ensaio. O opacímetro utilizado e a sua instalação devem atender aos requisitos da ISO 3173.

#### **6.1 Fator de correção do coeficiente de absorção de luz pela fumaça**

Este é o fator pelo qual o coeficiente de absorção de luz pela fumaça, S<sub>r</sub>, expresso em unidades absolutas em metros elevados a potência menos um  $(m^{-1})$ , deve ser multiplicado para determinar o coeficiente de absorção de luz pela fumaça do motor nas condições atmosféricas de referência especificadas.

$$
S_r = \alpha_s \cdot S \tag{10}
$$

Onde:

α*<sup>s</sup>* - é o fator de correção

 S - é o coeficiente de absorção de luz pela fumaça, em metro elevado a potência menos um  $(m^{-1})$  (fumaça observada).

# **6.2 Determinação do fator de correção para o coeficiente de absorção de luz pela fumaça**

O fator de correção, α*<sup>s</sup>* , para motores de ignição por compressão sob um ajuste de vazão do combustível constante é obtido pela equação:

$$
\alpha_s = 1 - 5(f_a - 1) \tag{11}
$$

Onde fa é o fator atmosférico.

#### **6.3 Limites de aplicação**

Este fator de correção é aplicável somente para fins de aprovação quando:

$$
0.92 \le f_a \le 1.08
$$
  

$$
283K \le T \le 313
$$
  

$$
80kPa \le \mathbf{P}_a \le 110kPa
$$

#### **7 Verificação do desempenho do motor**

#### **7.1 Designação**

Quando o desempenho de um motor é determinado de acordo com esta Norma, deve ser feita referencia ao método utilizado, registrando "determinado de acordo com a NBR ISO 1585".

#### **7.2 Registro**

#### **7.2.1 Potência líquida efetiva declarada e rotação correspondente do motor**

A potência líquida efetiva declarada e a rotação correspondente do motor são a potência e a rotação do motor que o fabricante indica na sua publicação de venda para um tipo de motor. Qualificar e declarar "potência líquida efetiva e rotação do motor pela palavra "ISO".

#### **7.2.2 Torque líquido efetivo declarado e rotação correspondente do motor**

O torque líquido efetivo declarado e a rotação correspondente do motor são o torque e a rotação e a rotação correspondente do motor que o fabricante indica na sua publicação de venda para o tipo de motor.

Qualificar e declarar "torque líquido efetivo e rotação do motor" pela palavra "ISO".

# **8 CURVA CARACTERÍSTICA DE UM MOTOR.**

-Influencia dos parâmetros de regulagem, de uso e concepção

#### **8.1 Curvas características em função do regime de rotação**

#### $\bullet$  Curvas de potência  $P_{max} = f(N)$

Para motores à gasolina, a carga plena é obtida quando a borboleta está completamente aberta. É a posição que permite o maior enchimento de ar independentemente do regime.

Para motores a Diesel, a carga plena é obtida regulando-se a bomba de combustível ou o tempo de injeção, tal que a vazão de combustível seja máxima. Para este tipo motor, a carga está limitada não pelo enchimento em ar que sempre é máximo, mas sim pela fuligem emitida pelo escapamento

#### **Características em função do regime•**

#### **• Curvas de potência Pmax= f(N)**

O regime máximo é imposto pelo aumento das solicitações mecânicas no motor, pelo mau funcionamento de algumas peças (Ex: distribuição), pela queda de enchimento dos cilindros à alto regime ou o crescimento das cargas térmicas.

$$
P_{i} = (n_{cilindro} \cdot M_{ar.} q) \cdot n_{teórico}
$$
 (12)

$$
P_{i} = \frac{(N)}{120} \eta_{\text{volume}/\text{trico}} \cdot V_{\text{cilindro}} \cdot \rho_{\text{ar}} \cdot \eta_{\text{teórico}}
$$
\n(13)

A P<sup>i</sup> é diretamente proporcional ao rendimento volumétrico.

Curvas de potência  $P_{max} = f(N)$  A "P<sub>i</sub>"vai também depender do rendimento teórico do motor, que não é constante em função do regime:

- A baixo regime, o rendimento teórico diminui porque:
	- O posicionamento da distribuição é mal adaptado;
	- As perdas térmicas aumentam (aumento do tempo em que as paredes dos cilindros "enxergam" a combustão);
	- O blow-by nível dos anéis (vazamento dos gases de combustão) aumenta devido à pressão nos cilindros ser pequena. Por isso a P<sub>i</sub> diminui mais rapidamente do que o rendimento volumétrico;
	- Curvas de potência  $P_{\text{max}} = f(N)$ .
- A alto regime, a PME diminui por causa da diminuição do rendimento volumétrico e das perdas por atrito. Como o aumento das perdas por atrito é mais forte do que a queda de enchimento, a PME vai diminuir mais rapidamente do que a PMI.

#### **PARTE (II) - Instrumentação, Software e Hardware**

#### **1 Instrumentação**

O laboratório virtual refere-se ao ambiente que permite o acompanhamento e controle de ensaios experimentais, que fazem uso da instrumentação virtual. O nome instrumentação "virtual" deriva dos aspectos realistas de operações que dizem respeito aos instrumentos clássicos, como, por exemplo, osciloscópio, amperímetro, voltímetro e outros.

#### **2 Aquisição de dados**

Como base para a aquisição de dados, seguimos orientação do trabalho realizado anteriormente por Marco Antonio Mesquita Barbosa.

#### **3 Aquisições de sinais**

Um sistema de aquisição de sinais é composto por quatro partes básicas:

#### **3.1 Sensores e transdutores**

 Os sensores e transdutores são elementos que captam variações físicas e convertem-nas em sinais e impulsos elétricos que são interpretados por instrumentos de medições elétricas.

Transdutores ou sensores representam a componente sensorial dos sistemas de medição, que pertencem a um campo tecnológico bastante amplo chamado de instrumentação. A medição é o processo de associar números a entidades e eventos no mundo real. Em nossa tecnologia, em expansão, mais e mais tarefas de natureza experimental desafiam cientistas. Quando estes encontram ambientes excepcionais, buscam atingir alto nível de energia e operações automáticas mais seguras, mais rápidas, mais silenciosas, confiáveis e eficientes. A instrumentação desempenha um papel importante na criação, construção e operação de carros modernos eficientes em termos de combustíveis.

Segundo "Seippel" um transdutor é um dispositivo que converte uma forma de energia ou quantidade física em outra.

#### **3.2 Condicionadores de sinais**

Os condicionadores de sinais são circuitos eletrônicos que adaptam os sinais analógicos para a conversão digital. Os principais sub-componentes dos condicionadores são os amplificadores e filtros. Através dos amplificadores, o sinal analógico é ampliado para ajustar-se à faixa de entrada do conversor, e quando necessário, o amplificador se responsabiliza pela alimentação dos sensores. Os filtros reduzem os ruídos do sinal analógico, ou seja, diminuem eventuais interferências.

#### **3.3 Conversor analógico digital**

O conversor analógico digital é o elemento responsável por traduzir uma grandeza elétrica numa representação numérica adequada ao tratamento digital do sinal requisitado.

### **3.4 Programa de aquisição de sinais**

O programa de aquisição de sinais é responsável pelo controle do sistema, permitindo ao usuário "parametrizar", comandar e monitorar o processo de aquisição de dados.

Os programas de aquisição de dados armazenam os sinais captados em memória não volátil para que possam gerar relatórios, digitais ou impressos, e ainda se ter a praticidade de consulta de dados posteriormente.

#### **4 LabVIEW (Laboratory Virtual Instruments Engineering Workbench)**

 É uma linguagem de programação gráfica originaria da National Instruments. Os principais campos de aplicação do LABVIEW são; a realização de medições e a automação. A programação é feita de acordo com o modelo de fluxo de dados, o que oferece a essa linguagem vantagens para a aquisição de dados e para a sua manipulação.

Os programas em LABVIEW são chamados de instrumentos virtuais. São compostos pelo painel frontal, que contém a interface, e pelo diagrama de blocos, que contém o código gráfico do programa. O programa não é processado por um interpretador, mas sim compilado. Deste modo, a sua performance é comparável à exibida pelas linguagens de programação de alto nível.

A linguagem gráfica do Lab VIEW é chamada de "G". Os blocos de funções são designados por instrumentos virtuais. Isto é assim, por que, em princípio, cada programa pode ser usado como subprograma por qualquer outro ou pode, simplesmente, ser executado isoladamente.

O painel frontal do LABVIEW é um meio confortável para construir programas com uma boa interface gráfica. O programador não necessita de escrever qualquer linha de código. A apresentação gráfica dos processos aumenta a facilidade de leitura e de utilização.

Nas organizações, hoje em dia, os sistemas de informação assumem uma capital importância, uma vez que vivemos na sociedade do conhecimento, na qual o verdadeiro capital, além das pessoas, é a informação.

A aquisição de dados em tempo real é normalmente realizada através de sensores de vários tipos (temperatura, pressão, unidade, campo magnético e elétrico, etc.) que são interligados a computadores, onde esses sinais são recebidos e interpretados e onde podem ser apenas registrados, mas também onde podem condicionar diversas ações, como, por exemplo, o atuar de um alarme e luzes sinalizadoras em parques de estacionamento nos quais se atingem níveis elevados de CO2, que podem ser prejudiciais para a saúde.

O LABVIEW é um software de análise, aquisição e processamento de dados em tempo real, juntando num só "pacote" várias funções de:

- Simulação de circuitos eletrônicos;

- Simulação de funções matemáticas (tipo Matlab);

- Aquisição e processamento de sinais em tempo real, através da ligação a circuitos Hardware físicos no exterior do PC;

- Implementação de estruturas de programação em ambiente gráfico (If, while, case, etc.);

- Tratamento estatístico de dados;

- Interação com outros programas, concretamente;

- Output em HTML.

 A Aquisição de dados com LABVIEW faz-se por meio de interfaces em placa PCI, PCMCIA ou mais recentemente através de dispositivos USB. É assim que a informação é adquirida em "campo" para depois poder ser tratada pelo sistema de processamento de dados interno e LABVIEW e eventualmente enviada para o "campo" ou circuito

#### **5 Hardware**

Neste trabalho utilizaremos um computador com processador Intel de 1GB de memória RAM e HD de 80 GB, com monitor LCD, teclado e mouse.

O hardware do projeto será composto por uma placa de interface conectada a uma placa de aquisição de sinais que se comunicará através de um protocolo IEE-488. Os sinais captados serão do tipo analógico ou digital e serão conectados à placa AT-MIO-16E-2 através da interface de comunicação BNC-2080. A placa de aquisição de dados apresenta 16 canais de entrada com resolução de 12 bits. A faixa de valor de entrada de sinais está entre +10 V e -10 V com precisão e capacidade de coleta de 500k/s.

 A placa escolhida para fazer aquisição de dados é do tipo AT-MIO-16E-2 e pode ser configurada de diversas maneiras diferentes por software, podendo intercambiar as entradas para captar sinais analógicos ou digitais.

Um sistema bem parecido foi implantado no desenvolvimento de um programa em LABVIEW com um circuito de condicionamento para medir esforços dos membros superiores e inferiores de pacientes paraplégicos, elaborado no departamento de engenharia elétrica da UNESP (Uender C. Faria).

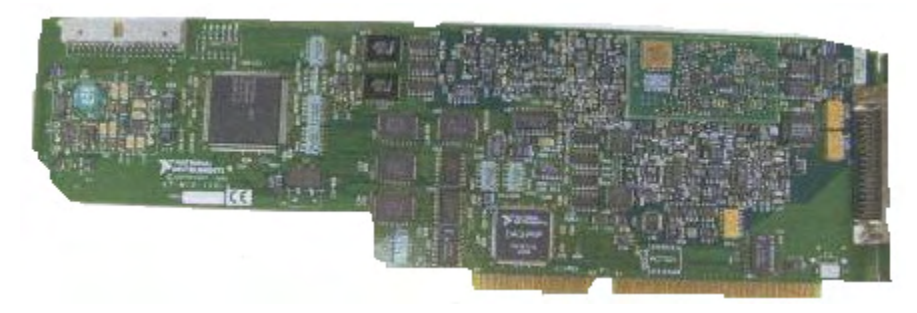

**Figura 2 – Placa AT-MIO-16-2** 

A entrada de tensão dos sinais analógicos variamente 0 e 10V, com resolução total de 12bits equivalendo a 4.096 níveis diferentes e com velocidade de amostragem máxima de 500k/s. Ela está conectada a um slot PCI de um PC e será gerenciada pelo software LABVIEW.

# **5.1 Placas de conectores BNC**

Placa de conectores apresenta uma configuração física de 24 terminais do tipo BNC. Pode ser configurada para mais ou para menos canais de entradas analógicas.

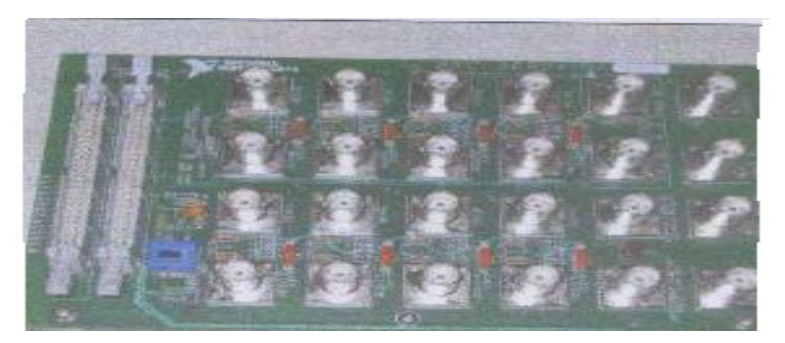

**Figura 3 – Placa de conectores** 

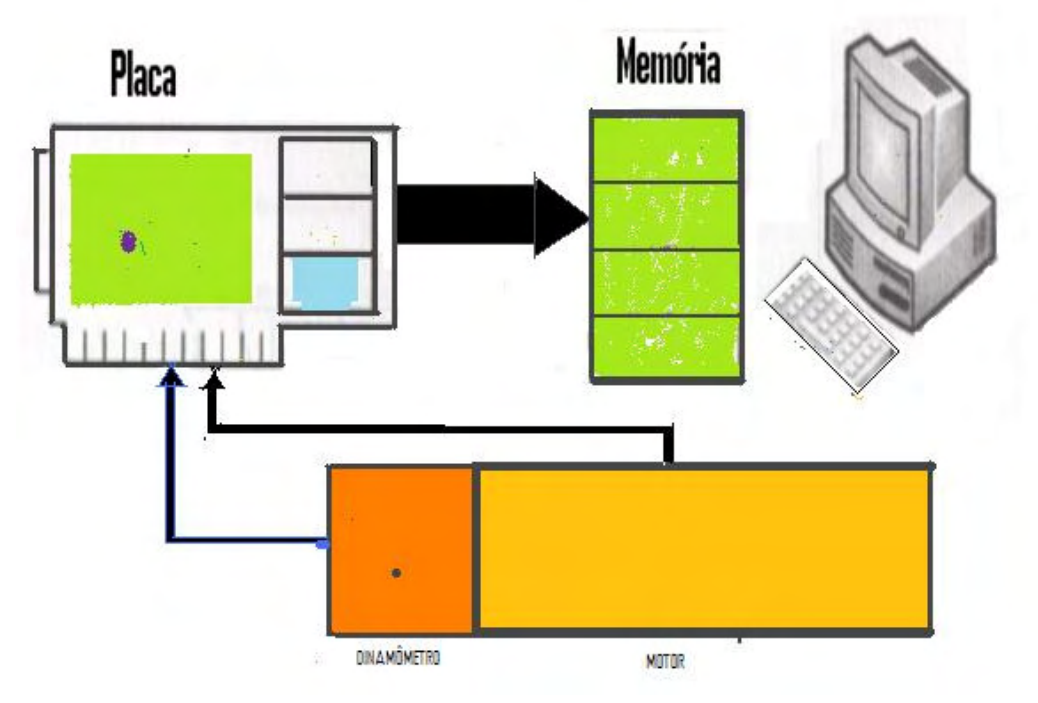

**Figura 4 – Diagrama do conjunto dinamômetro/software/hardware** 

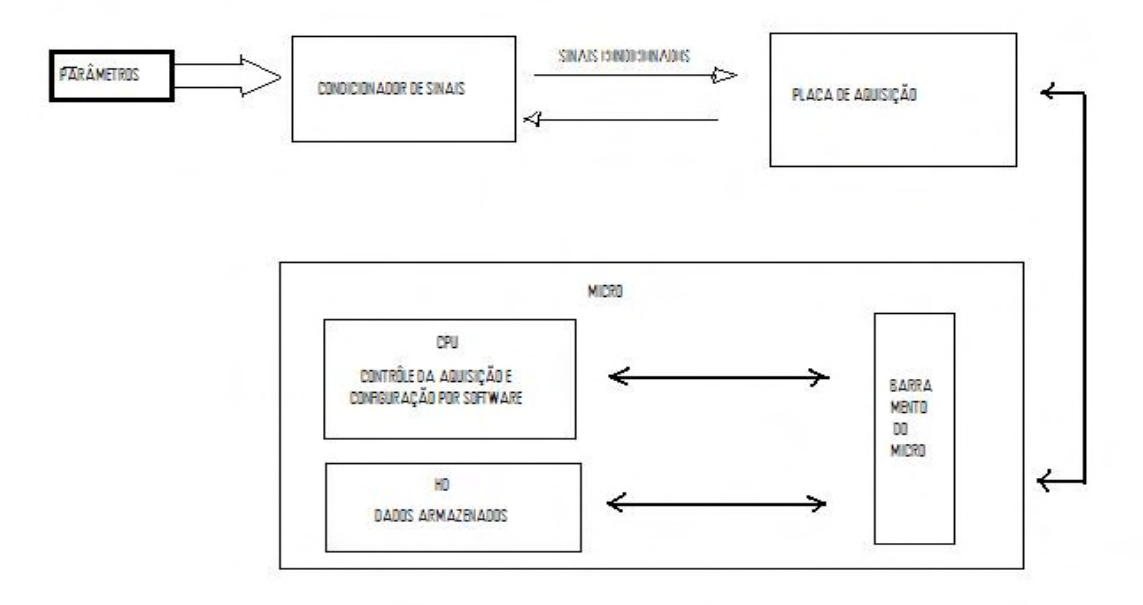

**Figura 5– Diagrama em blocos** 

# **6 Matlab**

É um software interativo de alto desempenho voltado para o cálculo numérico. O MATLAB integra análise numérica, cálculo com matrizes, processamento de sinais e construção de gráficos em ambiente fácil de usar no qual, problemas e soluções são expressos somente como eles são escritos, matematicamente.

 O MATLAB é um sistema interativo cujo elemento básico da informação é uma matriz que não requer dimensionamento. Esse sistema permite a resolução de muitos problemas numéricos em apenas uma fração do tempo que se gastaria para escrever um programa semelhante em outra linguagem.

# **SEÇÃO (III) - Atividades práticas**

#### **1 Infraestrutura predial**

Em termos prediais, a sala possui um bom espaço livre, acusticamente isolado, dotado de paredes para alojamento das tubulações de suprimento de água, ar comprimido, combustíveis, cabos para energia e conexões para sinais de controle, bem como dutos especiais para exaustão forçada dos gases de escapamento. Também foi muito importante a existência de pré-disposição para instalação dos equipamentos para condicionamento do ar de admissão dos motores, e instalação de janelas para acompanhamento visual dos ensaios a partir da mesa de comando.

– Relação dos Equipamentos Básicos da Sala-Prova:

01- Dinamômetro hidráulico Schenck;

02- Berço para montagem de motores;

03- Eletrônicos de controle do dinamômetro e do motor;

04-Sistema de controle e aquisição de dados, incluindo hardware, software, sensores, condicionadores de sinais, etc.;

05- Balanças de combustíveis;

06- Mesas de comando e painéis de montagem Diversos.

Entende-se por atividades de Investigação e Desenvolvimento os trabalhos criativos prosseguidos de forma sistemática, com vista a aumentar o conjunto dos conhecimentos, incluindo o conhecimento do homem, da cultura e da sociedade, bem como a utilização desse conjunto de conhecimentos em novas aplicações. (Manual de Frascati, 2002)

Dando continuidade as experiências já realizadas, este trabalho vem definir padrões de operação para realização de medições de potência, torque e desempenho em motores de combustão interna com aplicação de software na utilização de dinamômetros. Assegura-se que todas as operações estão amparadas por Normas definidas segundo ABNT, as quais foram citadas anteriormente neste trabalho.

#### **2 Ensaios na bancada**

Para efetuarmos ensaios em motores de combustão interna, devemos utilizar uma bancada de testes composta basicamente de um conjunto de instrumentos de medição. A finalidade da execução do ensaio é obter resultados da carga aplicada, da velocidade de rotação, do consumo de combustível, da temperatura de funcionamento, das pressões de admissão etc. Todos os mensurando realizados em uma bancada de testes devem obedecer as Normas Brasileiras NBR 5477/82, NBR 5484, NBR ISO 1585 e outras Normas que prescrevem a metodologia de ensaios. Os índices de poluentes terão que obedecer, Normas ambientais tais como a NBR 5478.

Baseado nas informações fornecidas pelo conjunto, o procedimento das análises visa estabelecer uma metodologia de testes que possibilite a comparação de desempenho entre diversos tipos de combustíveis e misturas sob as mesmas condições de teste, e a identificação da influência desses combustíveis no desempenho do motor e emissões de poluentes.

Legislações ambientais restringem as emissões dos motores de forma rígida, em especial dos veículos automotores, o que exige dos fabricantes o desenvolvimento de tecnologias para redução das emissões de gases, entre elas o gerenciamento eletrônico. Os sistemas de gerenciamento de motores visam um controle preciso da relação ar/combustível admitida pelo motor e do sistema de ignição, permitindo que centelhas elétricas no momento e potência adequados sejam descarregadas pelas velas de ignição na mistura comprimida pelos pistões (CÂMARA, 2006).

#### **3 Instalação e operações da bancada dinamométrica**

A montagem da sala envolveu interconexões do dinamômetro com as linhas de suprimento, cabeamento e interligações de circuitos elétricos e de sinais de controle e comando, configuração dos equipamentos de informática e controle.

Obedecendo a um planejamento, foram executadas as seguintes operações:

- Fixação do dinamômetro e do berço de motores nos suportes antivibratórios;
- Projeto e implantação da alimentação elétrica, arrefecimento hidráulico do motor e dinamômetro, alimentação de combustível e condicionamento do ar de admissão;
- Compra e interconexão ao dinamômetro e seus subsistemas auxiliares de um sistema de controle e aquisição de dados;
- Configuração do sistema de controle e aquisição de dados com a bancada de análise de gases e com os demais componentes do sistema;
- Execução dos testes pré-operacionais e operacionais.

#### **3.1 Verificações a serem feitas antes da partida**

a) Verificar se há livre acesso ao dinamômetro;

b) Verificar a montagem do acoplamento;

c) Inspecionar todas as mangueiras;

d) Inspecionar o sistema de controle. Verificar se todos os sensores e transdutores estão corretamente instalados e cabos interligados;

e) Ligar a corrente de alimentação do painel de controle. Verificar as leituras dos indicadores;

f) Verificar o sistema de calibração procedendo às leituras e observar se há erros;

g) Observar o funcionamento das válvulas de controle de fluxo de água;

h) Inspecionar o reservatório de água;

i) Fechar a válvula de controle de entrada e abrir completamente a válvula de controle de saída. Inspecionar o dinamômetro e o sistema de suprimento de água quanto a vazamentos, ruídos anormais, entrada de ar e vibrações.

j) Verificar se o motor a ser ensaiado dispõe de um eficiente sistema de parada de emergência.

#### **3.2 Procedimentos de operação**

a) Fechar a válvula de entrada de água;

b) Dar partida no motor e deixar funcionando em marcha lenta;

c) Observar o comportamento do motor e do dinamômetro;

d) Acelerar o motor algumas vezes. Gradualmente, abrir a válvula de entrada de água, para que o motor não trabalhe sem carga e possa haver a circulação de água através da câmara do rotor do dinamômetro. A potência aplicada não deve ultrapassar 10% da nominal do motor;

e) Após a estabilização das temperaturas de água e óleo lubrificante e pressão de sopro para o cárter do motor, conforme recomendações do fabricante, continuar o processo, elevando a rotação do motor e aplicando as cargas recomendadas;

f) Para maioria dos motores, a temperatura normal do óleo lubrificante não deve ultrapassar os 110°C. Temperaturas elevadas são indícios de problemas. Quanto à pressão do óleo lubrificante, esta deve se manter constante, ou próxima de um mesmo valor, enquanto o motor estiver operando. Pressões anormalmente altas podem indicar a existência de bloqueio ou restrição no circuito de lubrificação. Por outro lado, pressões anormalmente baixas podem indicar um suprimento insuficiente de óleo lubrificante pela bomba, bem como perda excessiva nos mancais, ou ainda devido a falhas ou folga nas bronzinas;

g) Quando a temperatura da água na saída do dinamômetro ultrapassar os 60°C, abrir totalmente a válvula de controle de saída da água e continuar aplicando as cargas nos valores e rotações estabelecidas;

h) Para retirar a carga do motor, primeiro fechar a válvula de controle de entrada e, imediatamente atuar o acelerador para reduzir a rotação do motor e, evitar a sobre velocidade com a redução da carga;

i) Depois de o motor funcionar durante algum tempo, pode ser necessário adicionar água ao sistema de arrefecimento para compensar o volume equivalente aos bolsões de ar que ficam presos dentro do motor no início, e que já devem ter sido eliminados. A temperatura da água de arrefecimento não deverá exceder 93°C, nem ficar abaixo de 71°C durante a operação. Não se deve parar o motor imediatamente após um período de teste sob carga, pois o calor armazenado nas massas de ferro provocará ebulição de água em volta das camisas e nas passagens do cabeçote;

j) Após completar o teste, deixar o motor funcionar na rotação de marcha lenta por alguns minutos. Em seguida parar o motor e fechar completamente a válvula de entrada de água.

#### **4 Tipos de teste**

Dividimos os testes em três grupos:

\*Com velocidade de giro constante

\*Com velocidade de giro variável

\*Teste de torque e avanço

# **4.1 Teste com velocidade constante**

Mantendo a velocidade constante, devemos variar a carga e observar as leituras nos instrumentos, decorridas do funcionamento, e fazer análise do desempenho.

Inicia-se o teste com o motor funcionando sem carga (ou somente com a carga de aquecimento), atuando-se no acelerador até atingir a velocidade desejada. O acelerador é mantido fixo nessa posição e, segundo um roteiro de testes preestabelecido, aplica-se a carga até o valor desejado, sendo mantida a rotação constante. A maioria dos motores para essas aplicações estão dotados de um governador automático de RPM, na bomba injetora, que se encarrega de manter constante a velocidade ajustada. Quando o ensaio estiver sendo efetuado sem o governador, é necessário corrigir a velocidade manualmente. Atingido os valores pretendidos, efetuam-se as leituras e anotações dos parâmetros que se pretende avaliar. O teste pode ser conduzido em várias etapas de valores de carga, sendo a última o teste em plena carga. Adotando-se incrementos de cargas adequados, é possível traçar, por exemplo, uma curva de consumo específico do combustível.

#### **4.2 Teste com velocidade variável**

Com o objetivo de adquirir um melhoramento no levantamento das curvas características e curvas de consumo, potência e torque do motor, efetuaremos testes variando a velocidade de funcionamento por meio de aplicação de diferentes cargas no dinamômetro.

O teste de plena carga determina a potência máxima do motor em cada rotação de funcionamento. Para tal, após o aquecimento do motor e estabilização das temperaturas, levase o acelerador para a posição de máxima rotação e, gradualmente, ajusta-se à carga do dinamômetro e observa-se a queda de rotação, anotando-se os valores de potência e a RPM correspondente.

Em geral, nos motores a Diesel, os valores mais importantes são os nominais de placas nestes testes. Por exemplo, se o motor é de 400 HP a 2100 RPM, dados constantes na plaqueta de identificação, ao posicionar o acelerador em máxima RPM, sem carga, o tacômetro deverá assinalar algo como 2500 RPM. Aumentando-se gradualmente a carga aplicada, ao atingir 2100 RPM a carga deverá ser de 400 HP, como informado pelo fabricante. É importante que sejam estabelecidos os pontos de medição desejados, para cada motor, nos quais serão efetuadas as leituras e os valores anotados, para que a prova possa ser repetida. Parâmetros como temperatura dos gases de escape, pressão no coletor de admissão e temperaturas do líquido de arrefecimento e do óleo lubrificante, assim como a coloração dos gases de escape, são indicadores importantes de problemas que necessitam ser corrigidos.

#### **4.3 Testes de torque e avanço**

Tem como finalidade determinar a curva de avanço ideal para o distribuidor, em motores do ciclo Otto, com o motor funcionando em plena carga quanto em cargas parciais.

Inicia-se o teste com o motor funcionando em plena carga, na rotação de funcionamento mais baixa. A seguir aciona-se manualmente o distribuidor até descobrir a posição de torque máximo. Registra-se o avanço correspondente a essa posição e em seguida movimenta-se o distribuidor para um dos lados observando em que momento ocorre uma variação de torque. Neste instante, registra-se o avanço correspondente. Faz-se o mesmo procedimento girando o distribuidor para o outro lado. Feito isso, fica determinada uma faixa de avanço para a condição de torque máximo, para uma rotação do motor. Todo este procedimento será repetido até que todas as rotações de funcionamento sejam abrangidas. Analogamente, é feita a pesquisa de avanço nas cargas parciais. Para uma velocidade de rotação e uma carga estabelecida determina-se o avanço correspondente à manutenção da RPM e da carga com menor abertura da borboleta. Neste instante registra-se o vácuo presente no coletor de admissão. Repete-se este procedimento, até que toda a faixa de velocidade e carga seja abrangida. Ao final do teste, os resultados encontrados são organizados em forma de tabela.

Para motores do ciclo Otto o avanço total é:  $A_t = A_i + A_c + A_v$ , onde:

 $A_t$  = avanço total

Ai = avanço inicial ou fixo colocado na rotação de marcha lenta do motor

 $A_c$  = avanço centrífugo

 $A<sub>v</sub>$  = avanço a vácuo

### **4.4 Fases para testes**

Operar o motor em rotação de marcha lenta e carga de aquecimento de cerca de 10% da potência nominal até que a temperatura do óleo lubrificante seja alcançada. Observar os parâmetros de funcionamento do motor;

Ajustar a rotação do motor para 75% da rotação nominal e a carga do dinamômetro para 50% da potência e deixar o motor funcionar nestas condições durante alguns minutos;

Observar e registrar as leituras de todos os instrumentos.

Reduzir a zero a carga do dinamômetro. Reduzir a rotação do motor ao nível de marcha lenta; Acelerar o motor sem carga até o limite de rotação. Ajustar e anotar os valores de marcha lenta e alta rotação livre, retornar o teste aplicando carga de 75% da potência com 100% da rotação nominal durante alguns minutos. Observar e registrar as leituras dos instrumentos.

Ajustar a carga do dinamômetro para 85% da potência do motor, mantendo a rotação em 100%. Proceder às leituras e registros;

Ajustar a carga do dinamômetro para 90% da potência do motor, mantendo a rotação em 100%. Proceder às leituras e registros;

Para verificação da potência, ajustar a carga do dinamômetro em 97% da potência do motor e a rotação em 100% durante alguns minutos. Efetuar as leituras, registros e conclusões.

 Deixar o motor funcionar alguns minutos em marcha lenta, pará-lo e fechar completamente a válvula de entrada de água do dinamômetro.

#### **5 Modo de execução do ensaio segundo a NBR 5484/85**

Amaciar o motor conforme especificação do fabricante.

O motor deve ser testado em plena carga, com borboleta totalmente aberta, em motores do ciclo OTTO e, com aceleração total para motores do ciclo DIESEL.

O número de leituras tomadas será realizado, com velocidades angulares diferentes, para se definir as curvas características de desempenho entre a máxima e a mínima rotação.

Devemos estabilizar as pressões, temperatura do fluído de arrefecimento e do óleo lubrificante, conforme especificações do fabricante.

#### **6 Condições ambientais para realização de ensaios**

Temperatura Ambiente aproximadamente 23ºC Pressão de ar seco entre 80kpa e 110kpa Temperatura do ar de admissão entre 10ºC e 40ºC Densidade absoluta do ar 1, 129  $Kg/m<sup>3</sup>$ 

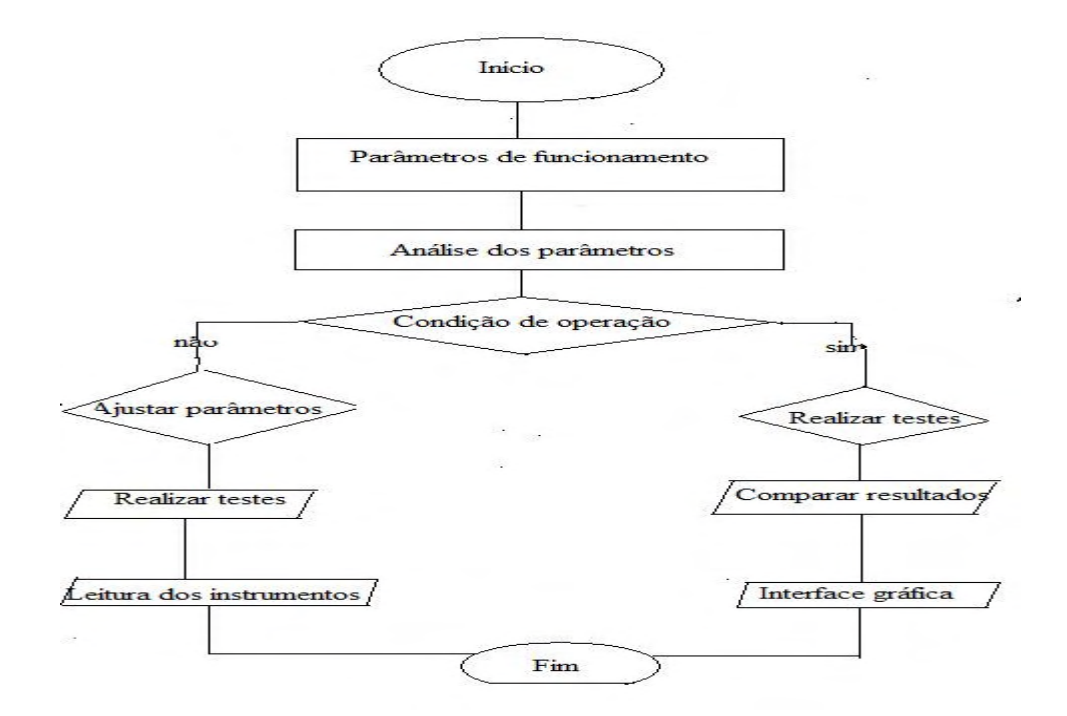

**Figura 6 – Fluxograma de operações** 

Para os ensaios efetuados, foram registrados os seguintes dados: torque, rotação, pressão atmosférica local, temperatura local, umidade relativa local, temperatura de entrada e retorno de combustível, volume consumido e tempo de consumo do mesmo. O programa computacional disponível para interpretação dos resultados registra os valores de torque e de potência, apresenta curvas de potência e de torque, além de planilhas com os dados obtidos e condições atmosféricas durante os ensaios, já aplicando os devidos fatores de correção.

# **7 Medições da carga**

A carga do motor é identificada com o auxílio de um sensor, que deverá estar acoplado a um dinamômetro hidráulico existente no laboratório do LEA, que tem uma saída de sinal de corrente contínua (cc) de 0 (zero) a 5 (cinco) volts de acordo com a carga resistiva que é aplicada ao motor.

A calibração da célula de carga foi feita por intermédio de uma placa de aquisição de dados e com o software LABVIEW. A placa de aquisição obtém um sinal elétrico da célula de carga, este sinal é enviado para o computador e armazenado. O experimentador insere o valor da carga correspondente ao sinal lido e após a obtenção de várias medições, traça-se uma curva de calibração da célula de carga.

Após a filtragem dos ruídos do sinal de saída, o mesmo será enviado a um canal analógico, através de um condutor coaxial.

O dinamômetro deverá funcionar com uma entrada de fluxo de água que será controlada por uma válvula de borboleta (A). A água circulará na caixa do dinamômetro (B) e sairá em um dreno passando por outra válvula de controle (C). A potência absorvida pelo motor depende do controle nas regulagens das válvulas de entrada e saída da água.

A leitura da carga será apresentada em um instrumento virtual. A figura 7 representa a sequência das operações na medição da carga.

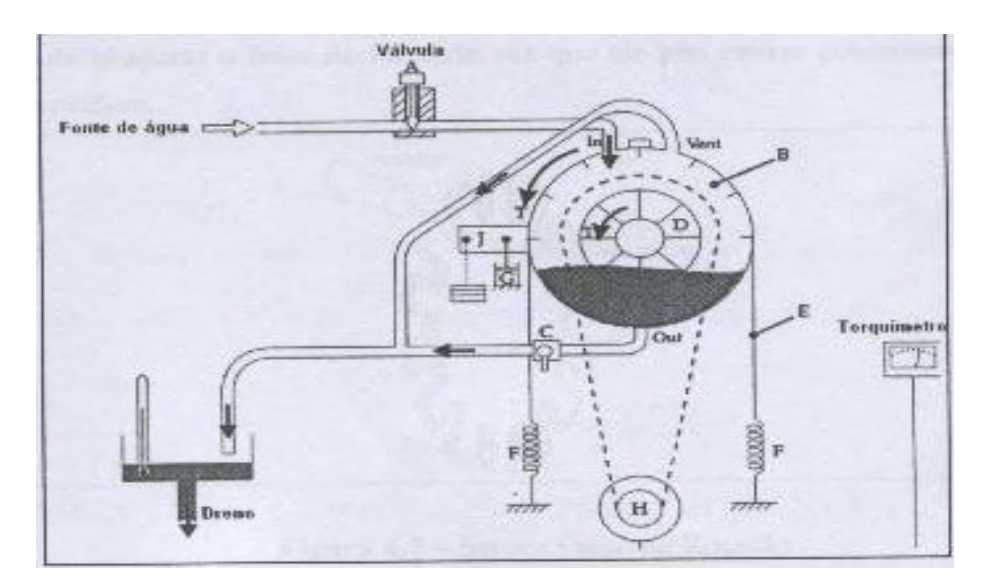

**Figura 7 – Dinamômetro hidráulico** 

#### **8 Medições da rotação**

Com o objetivo de minimizar os ruídos, optamos pela utilização de um sensor óptico para efetuar a medição da rotação do motor. O sensor óptico é composto de um diodo emissor de luz (LED), e um sensor fotoelétrico (fototransistor), o qual é localizado próximo a um disco perfurado, que é acoplado ao eixo do motor e tem a função de bloquear o feixe de luz toda vez que ele não estiver posicionado diretamente sobre o orifício.

Em caso de problemas de instalação do sensor óptico, devido a situações de sujeiras que poderão afetar a operação, podemos, então, utilizar o sensor indutivo, que já é de grande aplicação na indústria de motores automotivos e pode operar em ambientes sujos de graxa, óleo e poeira.

Na polia do motor está montada uma roda dentada com marca de referência. A unidade de comando calcula a posição do virabrequim e o número de rotações do motor, originando o momento correto da faísca e da injeção de combustível.

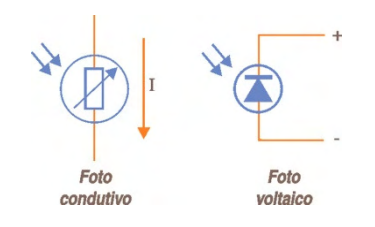

**Figura 8 – Sensores de rotação** 

#### **9 Medições de combustível**

A norma regulamentadora NBR-7024 propõe os seguintes procedimentos para medição de combustíveis: métodos gravimétricos, métodos volumétricos e análise do balanço de carbono. O método gravimétrico é aquele em que um sensor é capaz de medir a variação da massa de combustível no tanque em um determinado intervalo de tempo. O consumo de combustível é medido por meio de um tanque de combustível no formato de coluna de armazenamento calibrada, instrumentada com termopar que informa ao sistema a temperatura do combustível do início ao término da medição e um transdutor de pressão que informa a variação da pressão na coluna de combustível.

O ensaio volumétrico é realizado com utilização de um medidor de fluxo ou pela medida de tempo que o combustível leva para transpor duas buretas de volumes conhecidos. O consumo de combustível é determinado medindo o tempo que o motor leva para consumir um determinado volume.

O método de análise de balanço de carbono é calculado a partir das massas de hidrocarbonetos (HC), monóxido de carbono (CO), dióxido de carbono (CO<sub>2</sub>) e a massa de etanol não queimada, emitida pelo motor num intervalo de tempo. As medidas acima citadas terão as representações em forma de instrumentos virtuais de acordo com a figura 9.

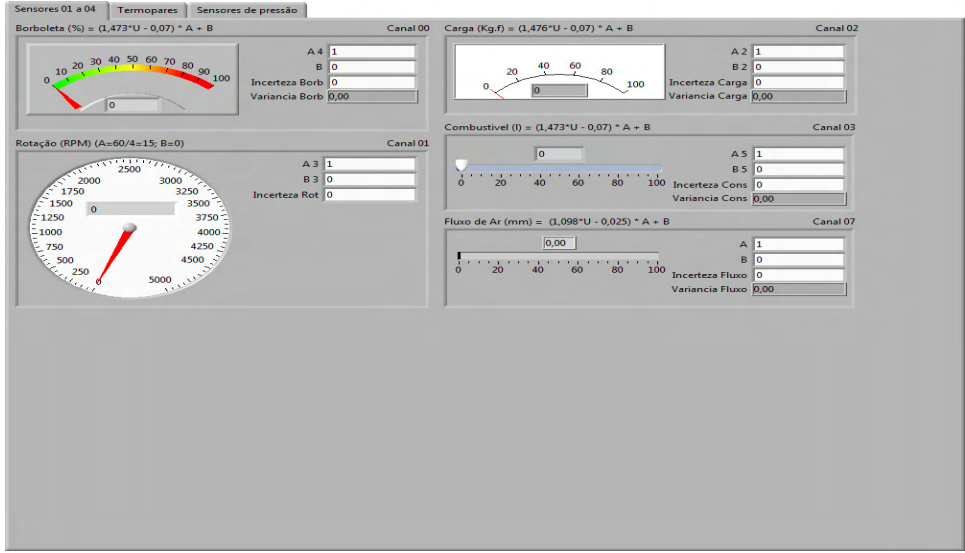

**Figura 9 – Instrumentos Virtuais- Criação em LABVIEW /agosto de 2008** 

#### **10 Medições de temperaturas**

Na medição de temperaturas, utilizamos os termopares, os quais serão divididos em duas categorias: os de baixa temperatura para medições de pontos abaixo de  $200^{\circ}$ C, e os de alta temperatura para medições de pontos superiores a 200 $\rm ^{0}C.$ 

O termopar consiste de dois condutores metálicos diferentes e puros, unidos em uma extremidade, que quando submetido a um diferencial de temperatura entre suas junções, gera um sinal elétrico, que é proporcional à diferença de temperatura em suas extremidades (efeito *seebeck*).

Os termopares apresentam uma f.e.m. de dezenas de µV por grau Centígrado de variação da temperatura entre a junção de medida e a junção de referência. Desta forma, torna-se necessário fazer a sua amplificação para níveis de tensão que estejam menos sujeitos ao ruído e possam ser transmitidos a distância. Outro problema que está associado à utilização dos termopares é a compensação da junção de referência quando se pretende uma resolução melhor que a gama de variação da temperatura em relação à temperatura ambiente. A sua não linearidade e o acondicionamento do sinal, requerido devido à baixa f.e.m. gerada, são também problemas a ter em conta quando se pretende obter uma boa precisão da medida da temperatura. Em decorrência das medições nas saídas dos termopares serem na escala de milivolts, é necessário uma amplificação no sinal, que deverá ser efetuada antes da entrada na placa de aquisição de sinais.

A conversão dos sinais será efetuada por amplificadores operacionais que são elementos capazes de transformar a saída de tensão para uma faixa de valores que possa ser compreendida pela placa de aquisição de dados. O amplificador utilizado é do tipo AD595 para baixas temperaturas e o AD594 para altas temperaturas.

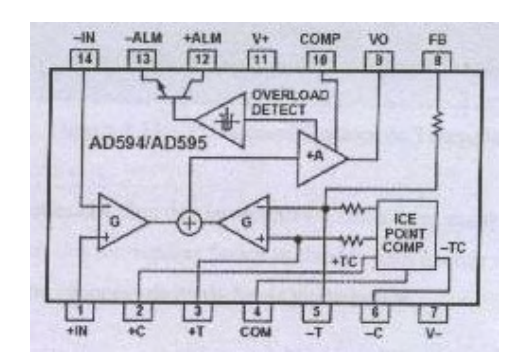

**Figura 10 – Esquema funcional do amplificador** 

O CI AD595 também pode ser utilizado como um circuito de alarme. O transistor trabalha em modo de alta dissipação, provocando um rápido aumento de temperatura do circuito relativamente à temperatura ambiente. Sempre que o alarme é ativado, altera-se a compensação da junção fria (ALVITO, 2005). A placa de aquisição e tratamento dos sinais utiliza alimentação de 5 V e conectores BNC conforme a figura 11.

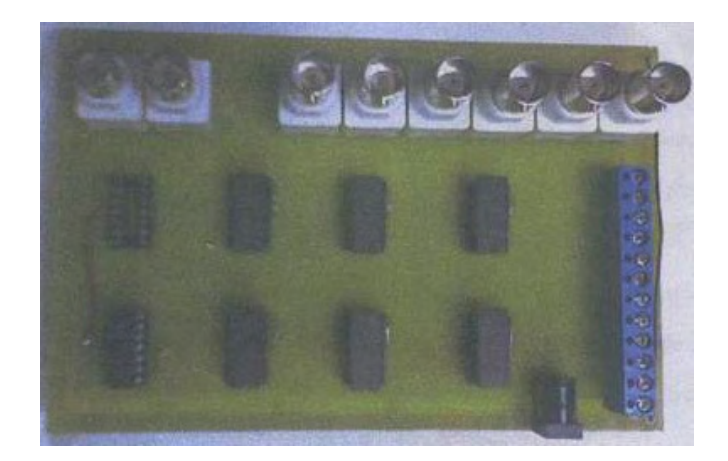

**Figura 11 – Placa amplificadora dos termopares** 

O sensor de temperatura determina o ponto da temperatura ideal de funcionamento e corrige a quantidade de mistura enviada ao motor.

O sensor é constituído de um resistor sensível à temperatura (termistor) do tipo NTC (Negative Temperature Coefficient). Sua resistência elétrica varia com a variação da temperatura do líquido de arrefecimento do motor. A UCE através de um circuito interno, alimenta o sensor com uma tensão de referência de aproximadamente 5 volts VDC. O sinal do sensor corresponde à queda de tensão provocada pelo elemento resistor. Quando o motor está frio a resistência elétrica do CTS é alta; portanto a tensão (queda de tensão) medida pela UCE é alta. Com o motor aquecido, a resistência do elemento sensor é baixa, por isso é medida uma baixa tensão entre o sensor e a massa

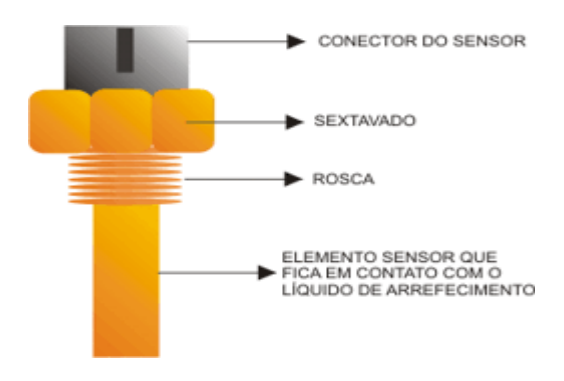

**Figura 12 – Sensor de temperatura** 

#### **11 Medições de pressões**

Na medição das pressões aplicamos um transdutor, capaz de converter o sinal de pressão em sinais elétricos.

É necessária, a prática da medida da pressão atmosférica no desenvolver do projeto, pois a variação de pressão atmosférica pode ocasionar uma diferença no rendimento do motor.

Uma placa de sensores de pressão deve ser conectada ao coletor de admissão do motor por mangueiras, devendo-se sempre tomar cuidado com a medição de pressão dinâmica, pois pode ocorrer um efeito de amortecimento das ondas de pressão nas mangueiras.

A medida de pressão é de grande valia, pois a variação da pressão gera uma diferença direta no rendimento do motor, quanto maior a altitude em relação ao nível do mar menor será a quantidade de oxigênio disponível para a combustão.

A medida de pressão pode ser tanto estática como dinâmica. Quando não existe movimento do fluido cuja pressão está sendo medida, no interior de um reservatório, por exemplo, a medida da pressão é estática. Quando o fluido está em movimento, escapando de um reservatório, por exemplo, a medida é dinâmica.

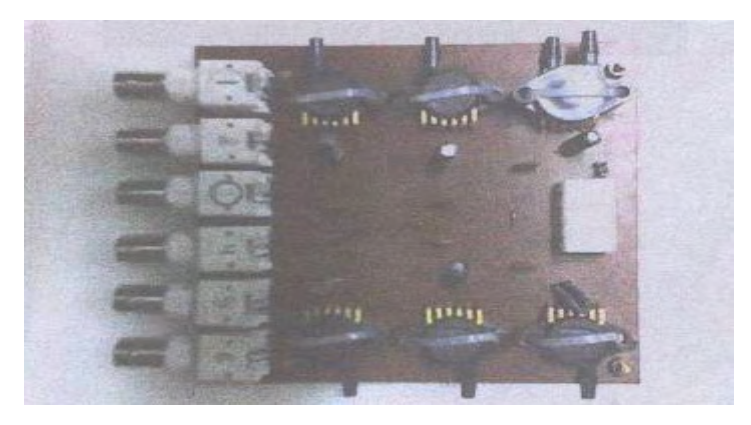

**Figura 13 – Placa de sensores de pressão** 

Os sensores de pressão possuem diferentes aplicações. Medem a pressão absoluta no tubo de aspiração (coletor) e informam à unidade de comando em que condições de aspiração e pressão o motor está funcionando, para receber o volume exato de combustível.

Na figura seguinte observamos diagrama interno de um sensor de pressão.

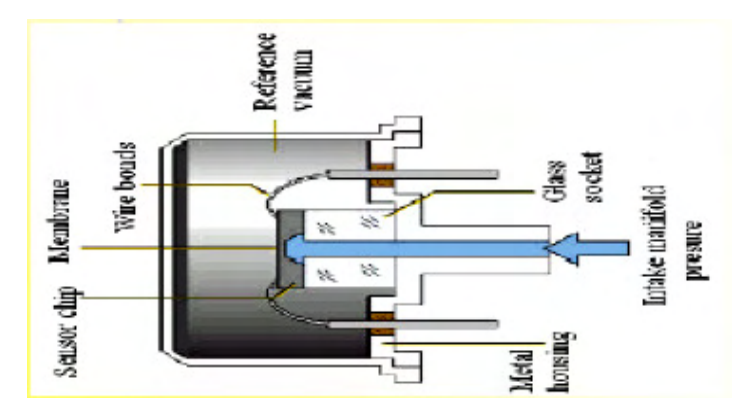

**Figura 14 – Diagrama interno de um sensor de pressão** 

#### **12 Ensaios**

Os ensaios nos motores de combustão interna no LEA são padronizados, realizados e apresentados seguindo as Normas Brasileiras NBR 5477/82, NBR 5484/85 e NBR 1585 que prescrevem a metodologia de testes.

Nos motores do ciclo Diesel aplicaremos os conceitos padronizados pela NBR 5478, que legisla a emissão de fumaças para o ambiente.

#### **13 Parâmetros de leitura**

Para os parâmetros de leitura seguimos os procedimentos citados no método dos 5Ms e diagrama de Ishikawa.

Com o motor em funcionamento estabilizado deveremos estar atentos para os seguintes parâmetros:

- velocidade angular;
- carga absorvida pelo freio e constante no dinamômetro;
- vazão de combustível;
- temperatura do combustível;
- pressão atmosférica;
- temperatura de bulbo seco e úmido;
- pressão no coletor de admissão;
- temperatura do lubrificante;
- temperatura de entrada e saída do arrefecimento;
- pressão do lubrificante;
- gases de escapamento.

# **14 Operações com o LABVIEW**

Para dar início ao processo de aquisição de dados o usuário deve, dentro da barra de ferramentas, no sub-menu *Operate* escolher a opção *RUN* ou então clicar sobre o ícone representado por um seta.

O intervalo de tempo de aquisição pode ser configurado de acordo com o usuário dentro das limitações físicas do ensaio ou então interrompido a qualquer momento clicando-se sobre o botão *STOP* ou então sobre o ícone representado por um octógono vermelho

Um sistema de acionamento físico remoto pode ser implementado para facilitar a operação do ensaio se o usuário se encontrar longe do terminal do computador.

A tela do diagrama em blocos do programa permite ao usuário entrar com informações iniciais sobre o ensaio. É possível modificar os parâmetros, modificando-se os blocos desejados e em seguida salvando a nova configuração do programa.

A outra maneira de se fazer isso, sem ter que mudar a estrutura de programação existente, consiste na modificação de *strings* que são componentes do Diagrama em blocos, porém que têm um campo representado na tela de visualização dos instrumentos virtuais. Esse campo pode ser modificado dentro da tela de aquisição de Dados com um duplo *click* do *mouse* sobre o espaço reservado. As entradas dos valores e as informações podem ser inseridas pelo teclado. Esta tela contém todos os instrumentos virtuais para utilização durante o ensaio, bem como os campos reservados para as configurações necessárias.

A tela do programa apresenta a seguinte estrutura:

- Mostradores dos sensores utilizados:
	- Carga
	- Borboleta
	- Rotação
	- Combustível
	- Fluxo de ar
	- Temperaturas
	- Pressões
- Gráficos:
	- Teste ativo
	- Tipos de teste e lista de variáveis disponíveis
	- Incerteza associada
- Aquisição:
	- Entrada de parâmetros funcionais
	- Tempo de teste
	- Data e Hora
- Configuração:
	- **Motor**
	- Temperaturas\*Pressões.
- Calibração:
	- Calibração metrológica dos sensores
	- Incerteza associada
- Resultados:
	- Temperaturas calculadas
	- Pressões calculadas
	- Dados calculados

# **15 APPARATUS**

Para realização dos experimentos, foi utilizado um motor do ciclo Diesel de quatro cilindros marca Perkinson modelo Q20B, com turbo compressor adaptado, acoplado a um conjunto dinamométrico hidráulico da marca SCHENCK para determinação da potência efetiva produzida pelo motor. A indicação da potência é fornecida por meio de uma célula de carga da marca KRATO adaptada ao dinamômetro. O sistema de controle da aceleração é efetuado por um dispositivo eletrônico desenvolvido no próprio Laboratório de Energia e Ambiente. As emissões de gases são expelidas para fora do ambiente da sala de experiências através de um duto acoplado na saída do coletor de escapamento e direcionado para o lado externo do laboratório de testes. Para o líquido de arrefecimento foi adaptado um radiador utilizado nas camionetes S-10 Diesel, acoplado próximo à hélice da ventoinha em uma posição vertical. Na saída dos gases de escapamento foi instalado um analisador de gases de marca NAPRO para informação das emissões ao software desenvolvido e posterior análises da combustão ocorrida na câmara dentro dos cilindros do motor. Os sensores de temperatura dos gases de admissão e do líquido de arrefecimento foram instalados conforme indicam as figuras seguintes.

# **15.1 Montagens do experimento**

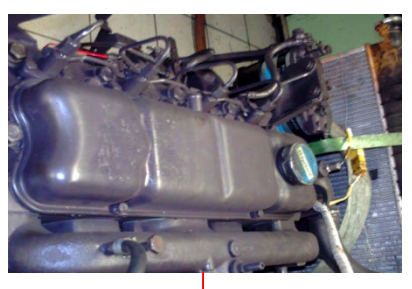

 **Motor** 

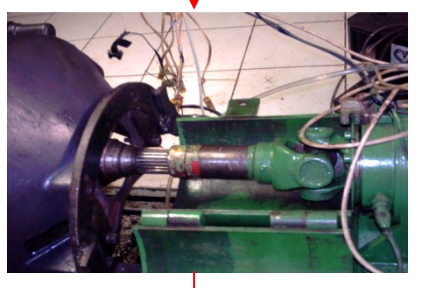

 **Acoplamento do Dinamômetro**

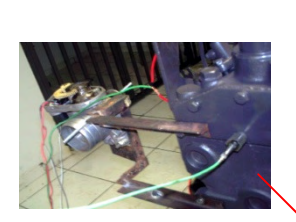

**Acelerador automático Dinamômetro célula de carga**

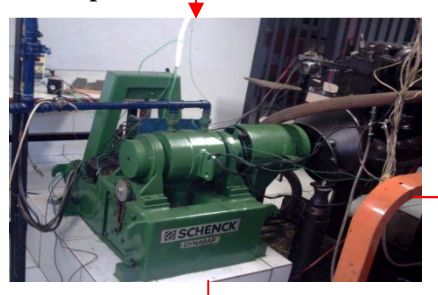

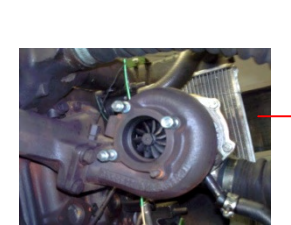

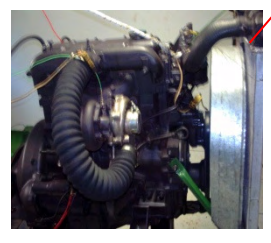

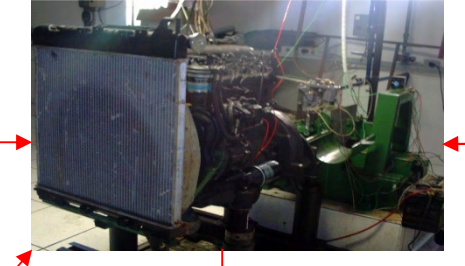

Saída para os gases  $\sim$  Conjunto motor/dinamômetro Sensor de temperatura

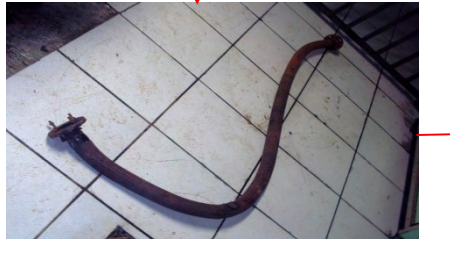

 **Ar de admissão Cano para escapamento Analisador de gases**

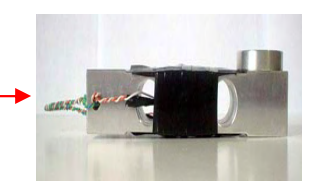

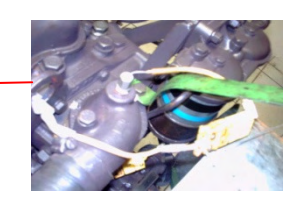

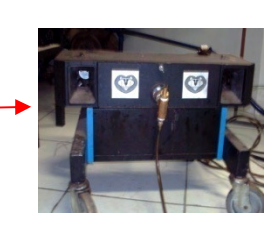

 **Figura 15- Adequação do conjunto na sala de experimentos** 

# **15.2 Montagens dos circuitos de software e hardware**

# **Entrada de sinais dos parâmetros**

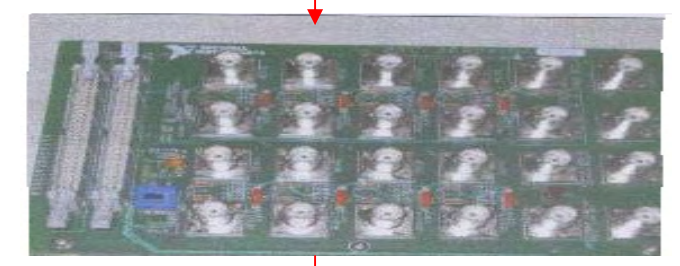

**Placa de conectores BNC** 

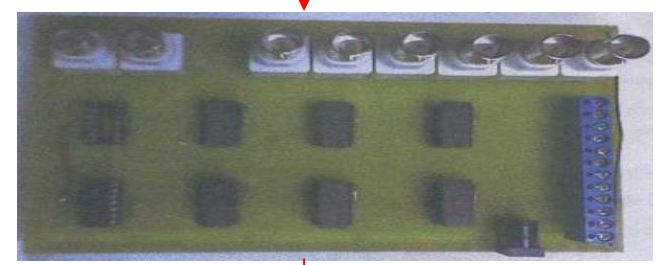

Placa ampli**ficadora de sinal** 

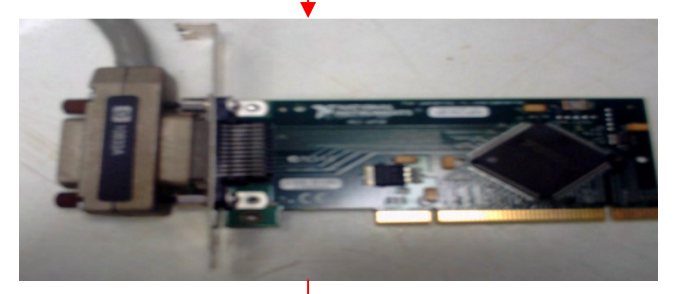

**Placa de aquisição de dados LABVIEW**

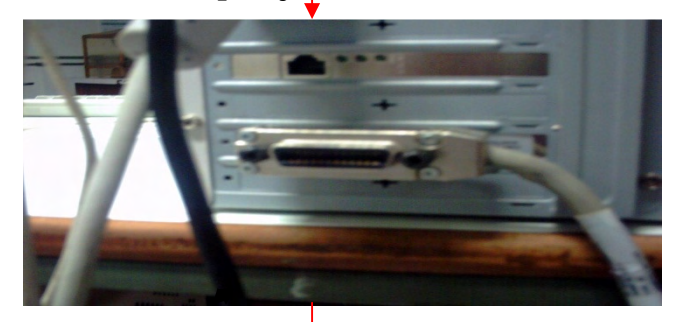

**Fixação da placa no micro** 

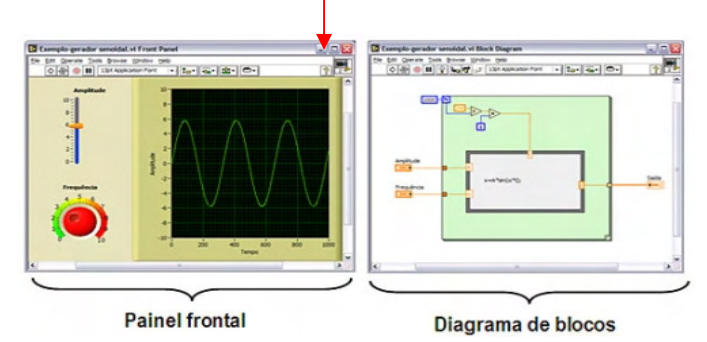

**Figura 16 – Circuitos software e hardware** 

#### **16 Diagrama de efeito e causa dos nossos ensaios**

Para aperfeiçoar a sequência de operações nos ensaios, utilizamos o diagrama de efeito e causa que é uma ferramenta extremamente perfeita para resolver os possíveis problemas que poderiam ocorrer no desenvolver das práticas. Este diagrama pode mostrar os efeitos e as causas para um determinado evento, o que proporciona uma qualidade ideal para a conclusão do trabalho. A estrutura organizacional de mensurandos, na prática, é um fator determinante para que possamos obter uma qualidade desejável e que obedeçam as exigências regidas e prescritas pelas Normas que vigoram para melhorar o sistema operacional do avanço tecnológico

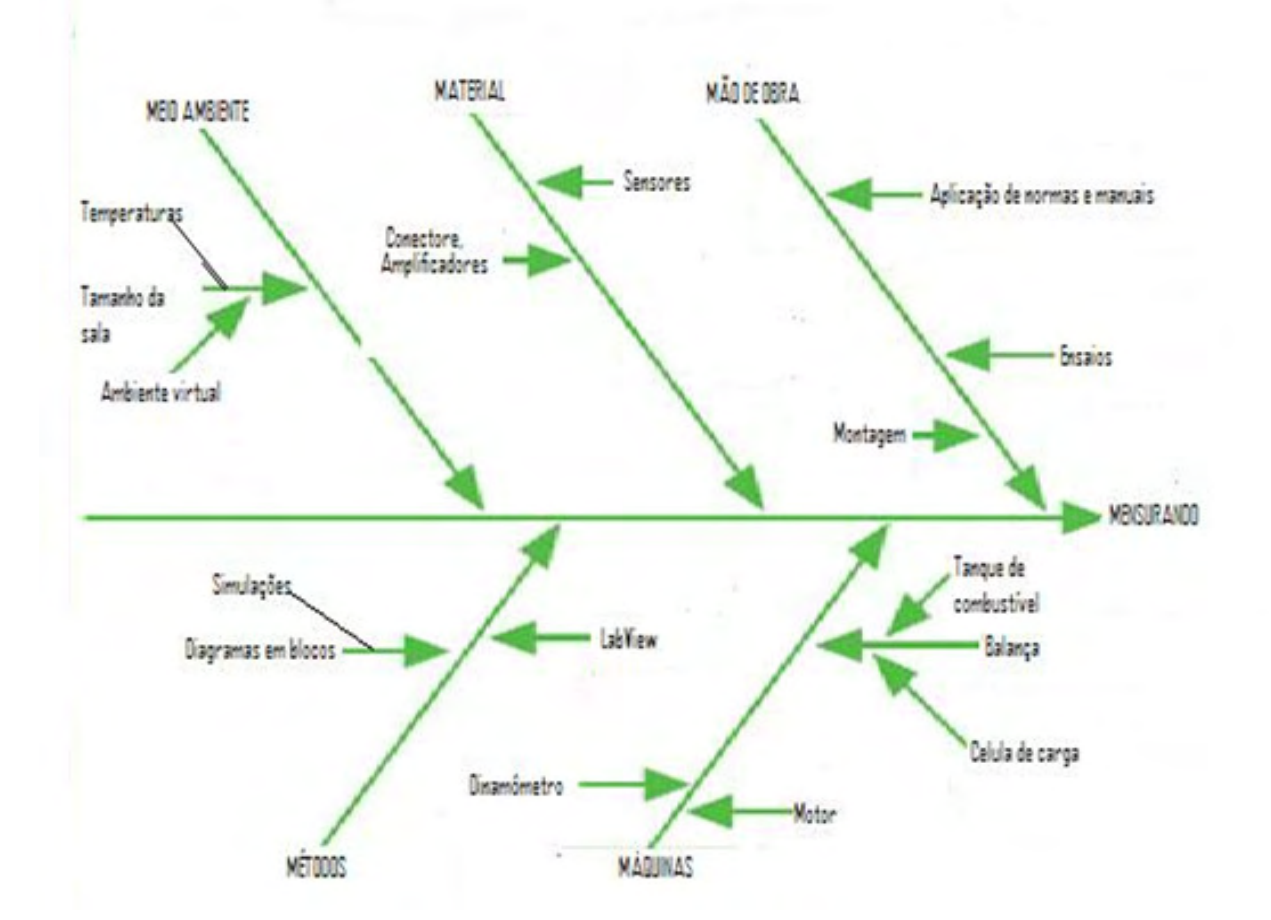

**Figura 17 – Diagrama de efeito e causa** 

#### **17 Montagem do painel frontal**

O painel frontal constitui a interface com o usuário, apresentando de forma visual todos os controles, gráficos e indicadores formando uma tela que simula o painel físico de um instrumento. De acordo com a necessidade do usuário, com um simples *click* no botão direito do *mouse* pode-se escolher dentro de uma janela o tipo de saída de dados.

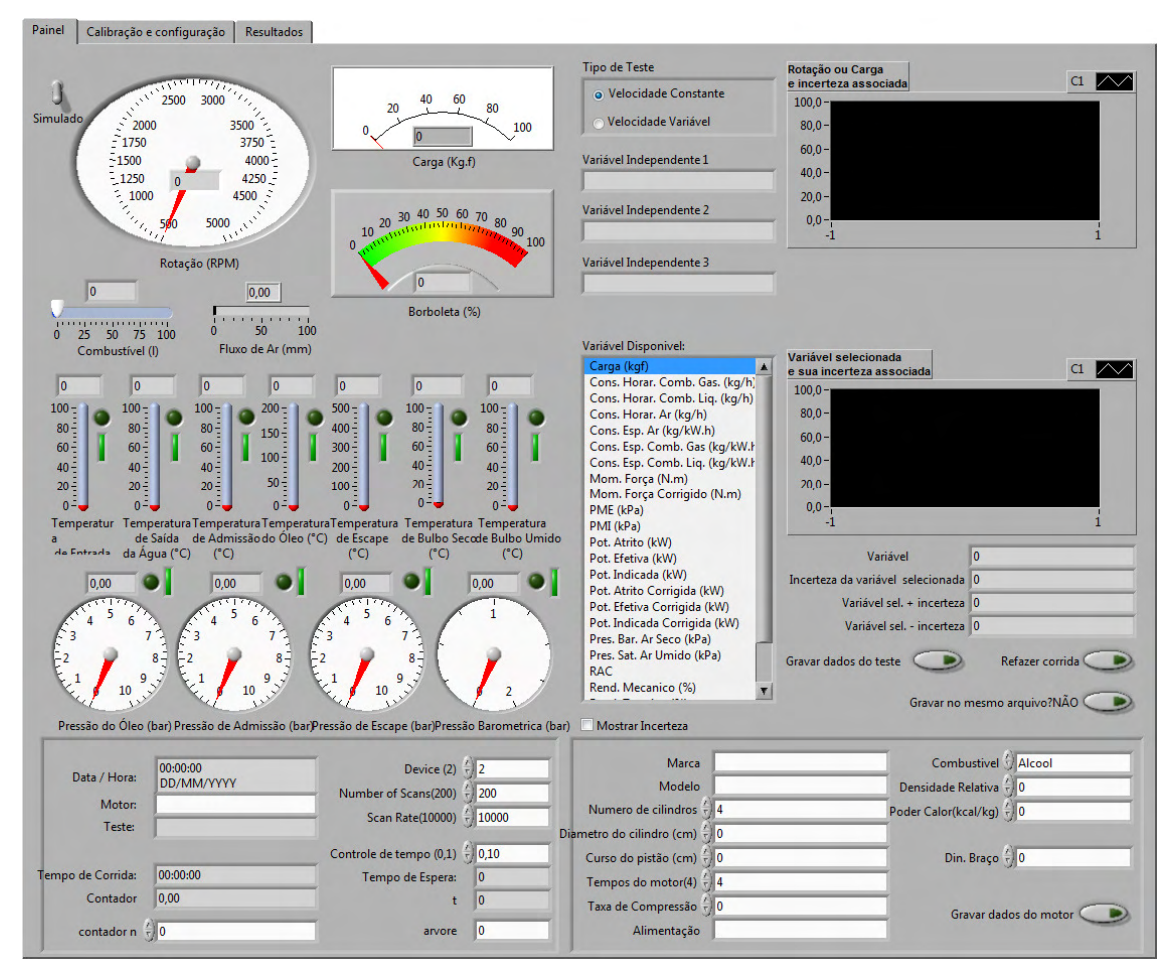

**Figura 18- Painel Frontal** 

# **18 Montagem do diagrama de blocos**

O diagrama de blocos é uma estrutura do programa que contém o código fonte construído de forma gráfica. Permite ao usuário entrar com informações iniciais sobre o ensaio; É possível se modificar os parâmetros, trocando os blocos desejados e salvando a nova configuração. A figura 19 representa uma parte do diagrama em blocos do projeto.

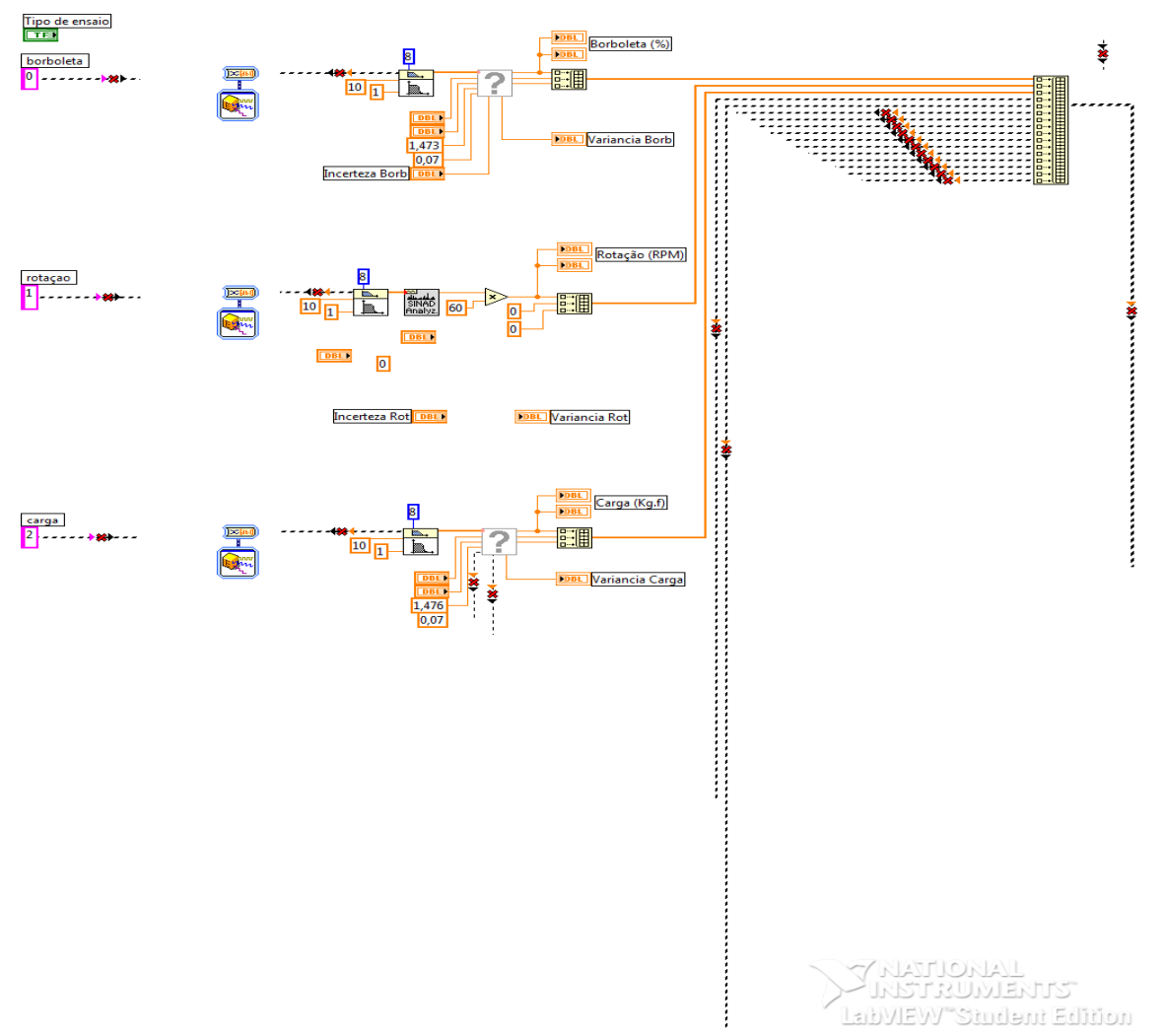

**Figura 19- Diagrama em blocos** 

#### **19 Construindo um VI inteiro**

Após a instalação do programa LABVIEW em seu PC, clique no menu iniciar, depois em todos os programas e em seguida no ícone LabVIEW. Clique em Open VI. Observe que na parte superior do painel frontal há uma barra de ferramenta com as seguintes descrições: Uma seta (roda o VI uma vez), duas setas em giro (roda o VI continuamente), octógono (aborta a execução do VI), duas barras (pausa/continua a execução do VI). Clique no botão roda, o VI. Através do *mouse* varie os controles e observe o funcionamento do programa. Após isso, clicando no botão adequado, aborte a execução do VI. Para examinar o diagrama em blocos siga os seguintes passos:

Clique em: Windows>>Show Diagrama.

Observe que apertando simultaneamente as teclas "Ctrl" e 'e', alterna-se a janela ativa entre o Painel Frontal e o Diagrama de blocos.

Observe o formato e a estrutura do diagrama.

Feche o painel frontal e o diagrama.

Clique em Windows>>Show Tools palette (A paleta de ferramentas, ilustrada a seguir, se abrirá). Descrição das ferramentas principais:

Mão (permite a operação dos controles e botões no painel frontal);

Seta (posiciona, formata e seleciona objetos);

Letra A (edita textos e cria rótulos);

Carretel (conecta objetos no diagrama de blocos).

# **20 Gráficos.**

Gráfico é um módulo do programa que cumpre a função de permitir a visualização dos resultados do teste ativo.

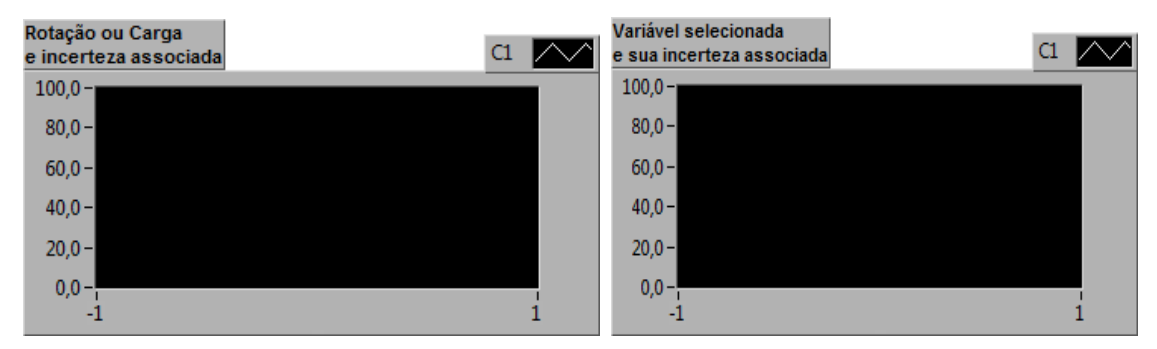

**Figura 20- Tela de gráficos** 

# **21 Módulo de aquisição**

É o módulo principal do programa. Aqui surge a janela central do programa, onde são disponibilizados todos os recursos para comandar a aquisição de sinal e realizar o tratamento de dados. O módulo de aquisição executa a seguinte seqüência de eventos:

Seleciona o instrumento a ser lido;

Converte o valor da voltagem para uma grandeza física correspondente através das curvas de conversão;

Lê a informação disponível no endereço acessado;

Realiza os cálculos estatísticos para a obtenção de valores médios e incertezas associadas, de maneira que estes cheguem ao usuário através da tela do programa e que são armazenados em arquivos comandados.

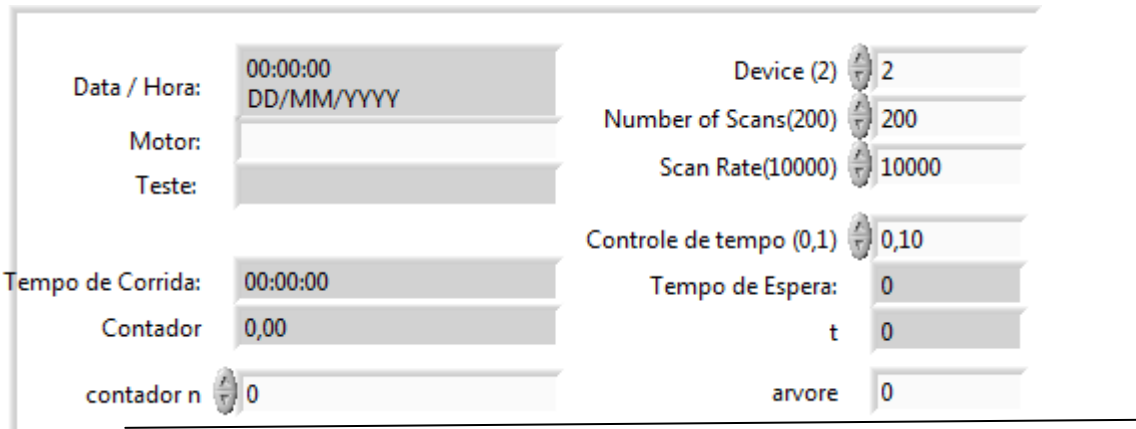

**Figura 21- Janela de aquisição** 

# **22 Módulo de configuração.**

Este módulo permite ao usuário entrar com as informações iniciais sobre o ensaio, compreendendo as informações referentes aos instrumentos que são utilizados, qual o tipo de cada um e em qual parte do motor eles estão conectados. Desta forma, devem-se especificar quais os termopares estão ativos, suas respectivas faixas de operação, o ponto onde estão ligados e o ponto de tomada de pressão.

Neste módulo devem ser informados os dados relativos às características do motor a ser testado: Marca modelo, combustível, alimentação, cilindrada e demais informações.

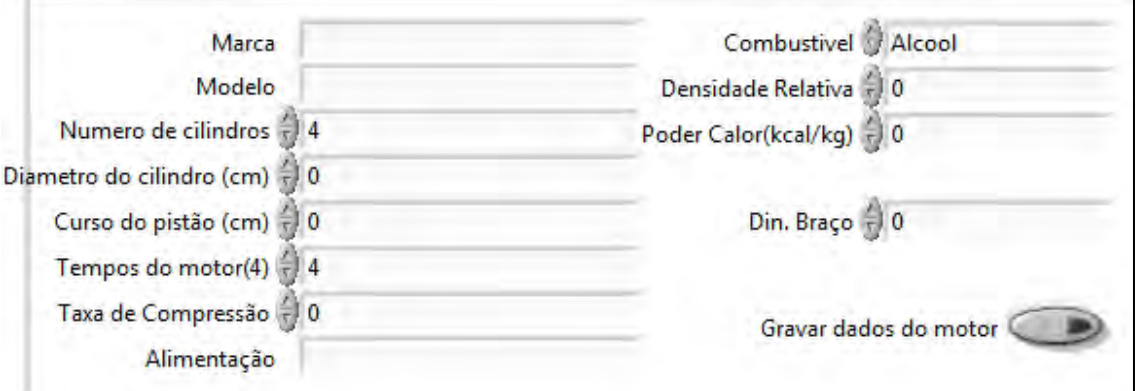

**Figura 22 - Dados do motor** 

# **23 Termopares.**

A tela apresenta caixas de edição para configuração de vários componentes, naturalmente o operador só preencherá os campos que serão realmente utilizados. Atenção, pois um valor incorreto dos parâmetros acarretará alerta luminosos e sonoros na aquisição do sinal.

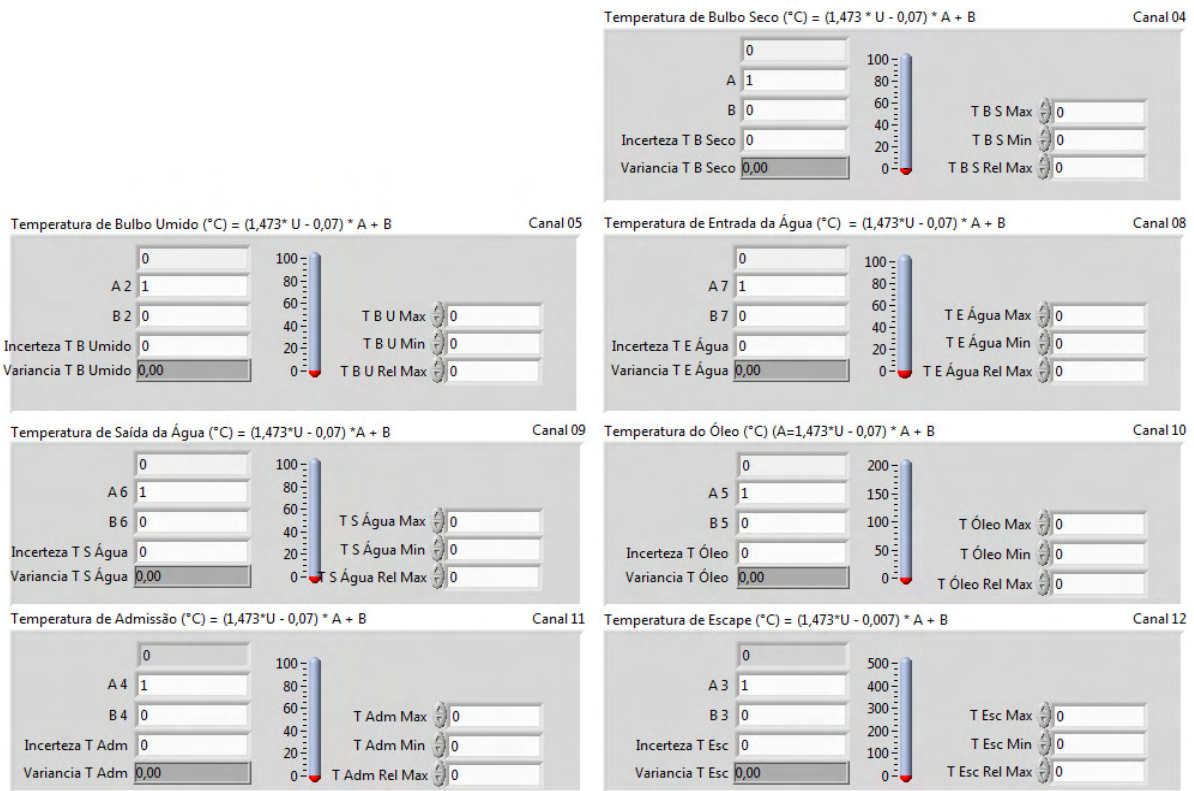

**Figura 23- Termopares** 

#### **24 Sensores de pressão**

O usuário deverá especificar os locais do motor onde estão instaladas as mangueiras de pressão, bem como a faixa de operação de cada um deles. A tela apresenta caixas de edição para vários componentes, naturalmente o operador só preencherá os campos utilizados. Os valores da faixa de operação dos sensores devem ser feitas com bastante atenção, pois dados incorretos acarretará alertas luminosos e sonoros durante a aquisição do sinal.

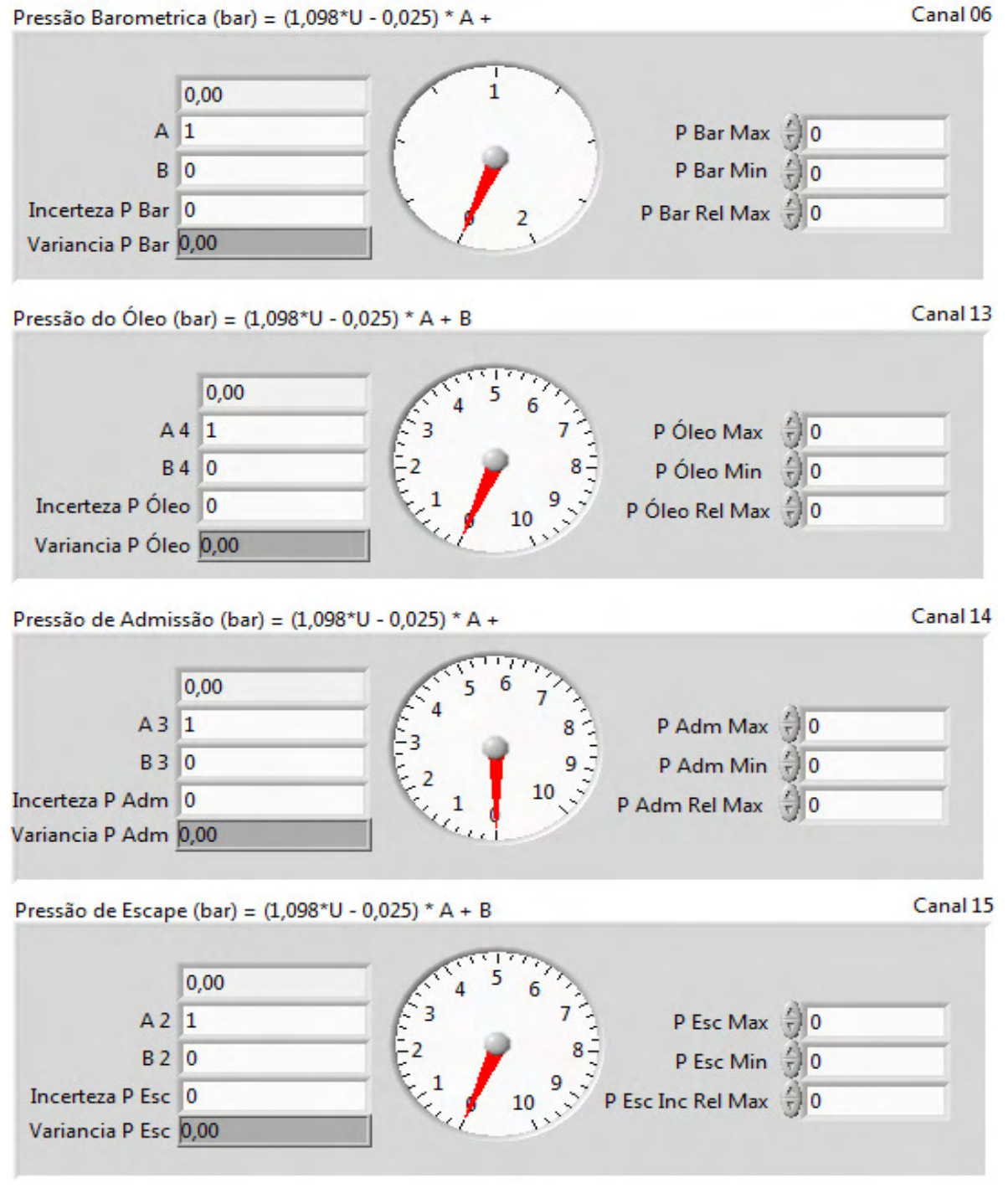

**Figura 24- Sensores de pressão** 

#### **25 Sensores de um a quatro**

A tela apresenta os indicadores dos sensores de posição da borboleta de aceleração (motores Otto), rotação (rpm), carga aplicada, combustível e fluxo de ar.

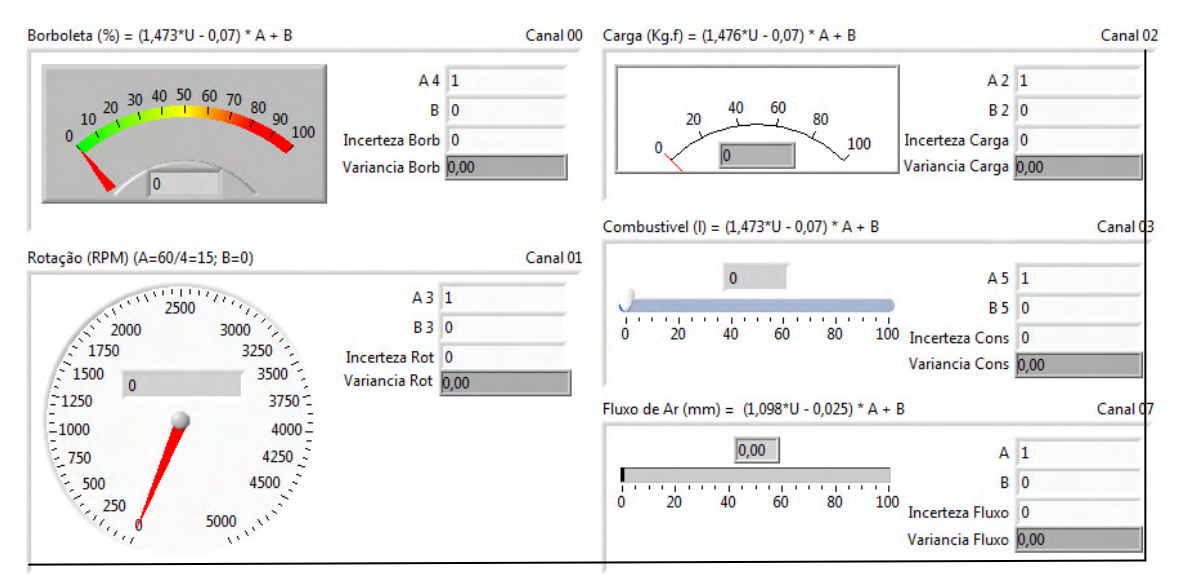

**Figura 25- Painel dos indicadores** 

#### **26 Módulo de calibração.**

As informações metrológicas referentes aos instrumentos são fornecidas ao programa através de uma janela. Neste formulário devem ser informadas as equações de conversão dos instrumentos e as respectivas incertezas associadas e cada aproximação. Uma função extremamente importante é, a possibilidade de o usuário entrar com uma nova curva de conversão para qualquer instrumento. Este recurso permite que as atualizações dos parâmetros de cada instrumento sejam rapidamente implementadas, sem a necessidade de se mexer no código do programa. Outra informação importante é a incerteza associada a esta curva, que constará como dado de avaliação tipo B e será utilizada no calculo global da incerteza.

#### **27 Módulo de resultados**

Clicando em "Resultados" aparecerá uma janela com um bloco, onde são mostrados os parâmetros e outros dados calculados.

|                                                           | Valor | Incerteza | Incerteza relativa | $\blacktriangle$ |
|-----------------------------------------------------------|-------|-----------|--------------------|------------------|
| CAR - Consumo horário de ar (kg/h)                        |       |           |                    |                  |
| CON - Consumo horário de combustível gasoso (kg/h)        |       |           |                    |                  |
| CON - Consumo horário de combustível líquido (kg/h)       |       |           |                    |                  |
| CEA - Consumo específico de ar (kg/kW.h)                  |       |           |                    |                  |
| CEC - Consumo específico de combustível gasoso (kg/kW.h)  |       |           |                    |                  |
| CEC - Consumo específico de combustível líquido (kg/kW.h) |       |           |                    |                  |
| K - Fator K                                               |       |           |                    |                  |
| MOM - Momento de força (N.m)                              |       |           |                    |                  |
| MOC - Momento de força corrigido (N.m)                    |       |           |                    |                  |
| PAT - Potência de Atrito (kW)                             |       |           |                    |                  |
| PEF - Potência Efetiva (kW)                               |       |           |                    |                  |
| PIN - Potência Indicada (kW)                              |       |           |                    |                  |
| PAC - Potência de Atrito Corrigida (kW)                   |       |           |                    |                  |
| PEC - Potência Efetiva Corrigida (kW)                     |       |           |                    |                  |
| PIC - Potência Indicada Corrigida (kW)                    |       |           |                    |                  |
| PME - Pressão Média Efetiva (kPa)                         |       |           |                    |                  |
| PMI - Pressão Média Indicada (kPa)                        |       |           |                    |                  |
| PS - Pressão Barométrica de Ar Seco (kPa)                 |       |           |                    |                  |
| PU - Pressão Saturada de Ar Umido (kPa)                   |       |           |                    |                  |
| RAC - Relação Ar Combustível (q/q)                        |       |           |                    |                  |
| NM - Rendimento Mecanico (%)                              |       |           |                    |                  |
| NT - Rendimento Térmico (%)                               |       |           |                    |                  |
| NV - Rendimento Volumétrico (%)                           |       |           |                    |                  |
| FA - Fator FA                                             |       |           |                    |                  |
| FM - Fator FM                                             |       |           |                    |                  |
| Pressão Fluido de Arrefecimento (kPa)                     |       |           |                    |                  |
| Restrição de Admissão                                     |       |           |                    |                  |
| Temperatura do Combustivel (°C)                           |       |           |                    |                  |
| Temperatura S. Turbo (°C)                                 |       |           |                    |                  |
| Umidade Relativa (%)                                      |       |           |                    |                  |
| Vazão do Fluido de Arrefecimento (Kg/h)                   |       |           |                    |                  |
|                                                           |       |           |                    |                  |
|                                                           |       |           |                    |                  |
| <b>STATISTICS</b>                                         |       |           |                    |                  |

**Figura 26- Bloco de resultados** 

### **28 Relatórios**

Na elaboração de relatórios devem ser criados macros no programa Excel para automatizar a geração de resultados. Existe uma caixa de diálogo onde o usuário informa o tipo de teste, para definição do eixo das ordenadas (rotação ou posição da borboleta) em função do tempo.

# **29 Calibrações dos termopares**

### **29.1 Equipamentos e Materiais**

# **Termopar tipo K e respectiva tabela de leitura**

Multímetro de precisão Marca Agilent, modelo 34401 A

Câmara de banho térmico marca Julabo, modelo F25

Gelo

Álcool etílico

Garrafa térmica

Termômetro digital marca ômega, modelo 2168 A

A figura 27 ilustra a montagem do processo de calibração dos termopares utilizados no nosso trabalho experimental.

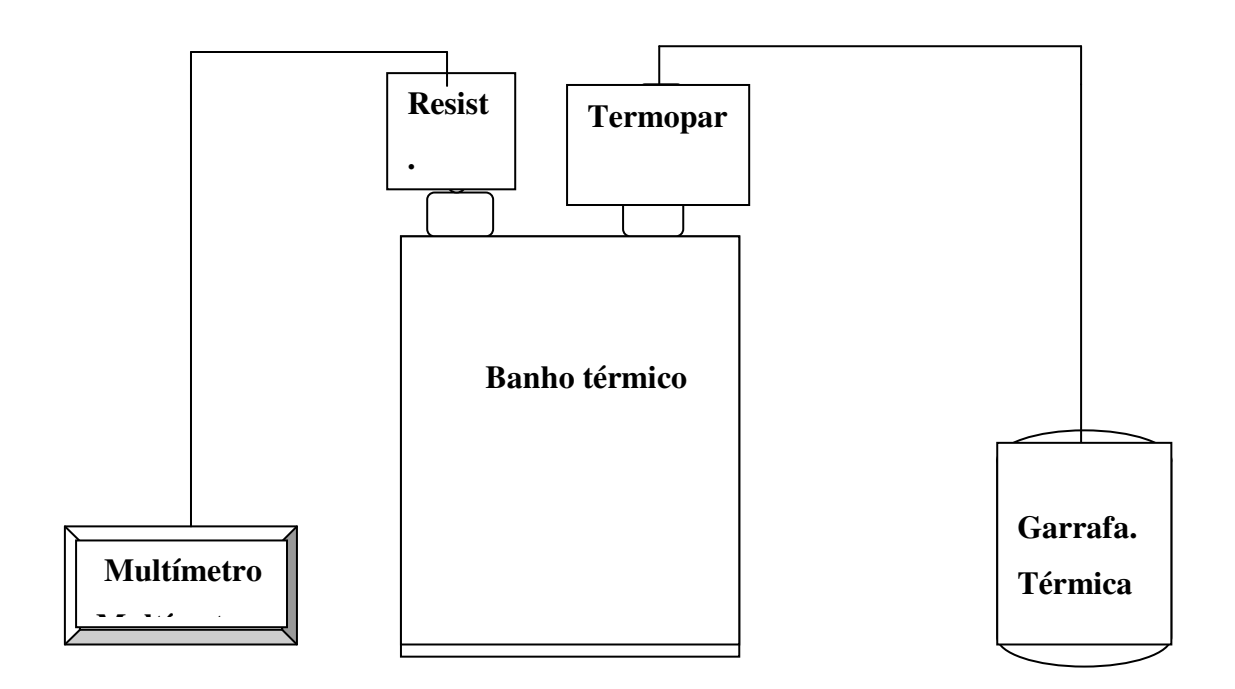

**Figura 27 - diagrama da calibração** 

Tomamos como ponto de referencia uma garrafa térmica contendo gelo fundente triturado para mantermos o equilíbrio da temperatura. O padrão utilizado foi o PT 100 (resistor de platina com quatro fios). O instrumento de leitura é um multímetro Agilent 34401A. O extremo do termopar está imerso em um banho térmico.

Tabela 01: Características Metrológicas do Instrumento (SMC)

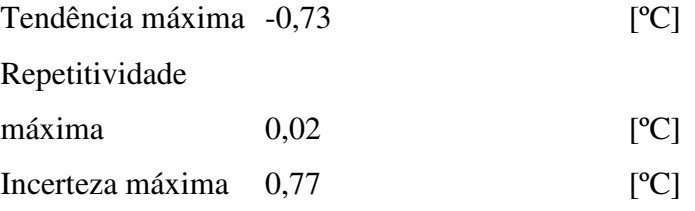

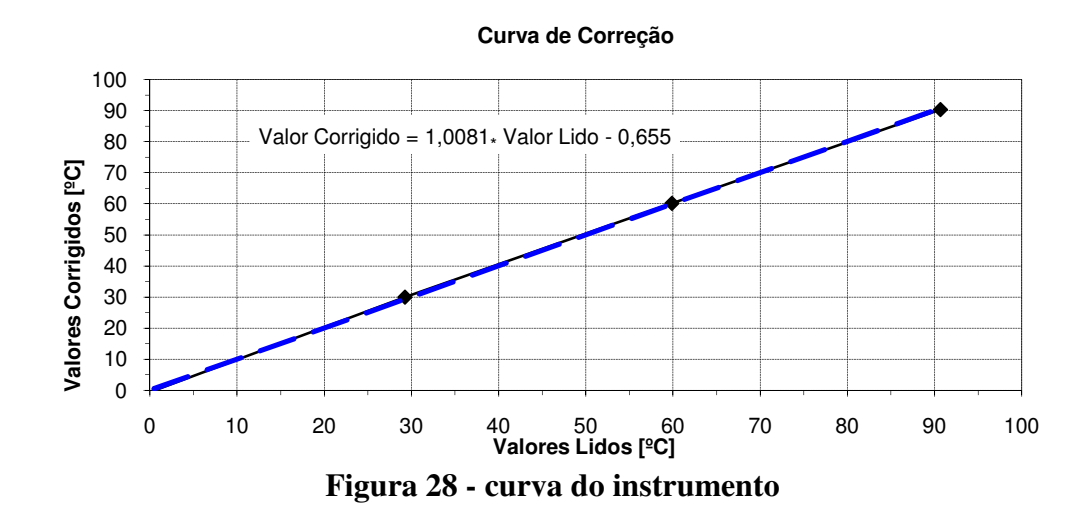

|      | <b>Variância</b> |
|------|------------------|
| 0,0  | 9,19E-06         |
| 30   | 1,8E-07          |
| 60   | 4,3E-07          |
| 90   | 9,17E-07         |
| 0,77 | <b>Incerteza</b> |
|      | <b>Máxima</b>    |

Tabela 02: Características metrológicas dos termopares

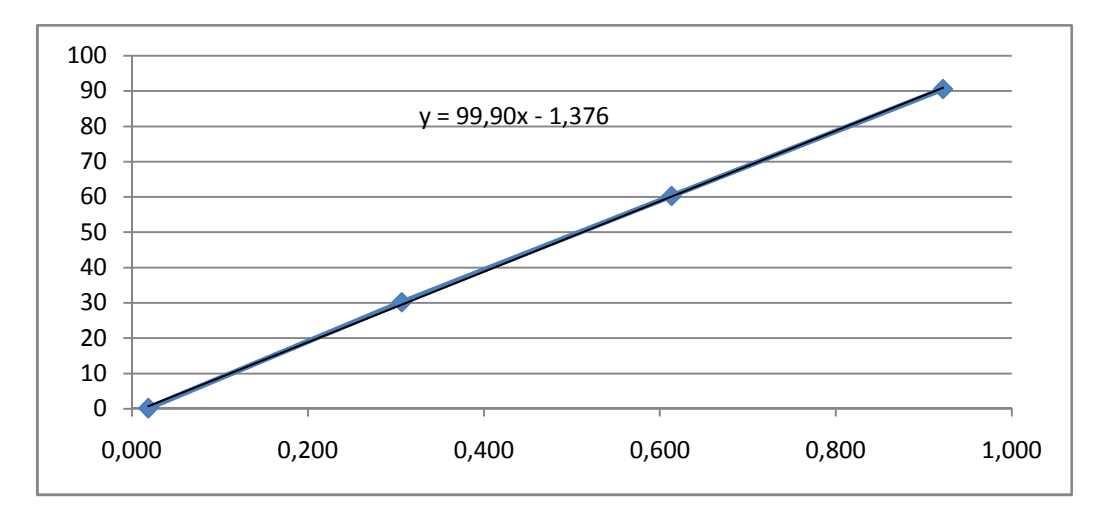

**Figura 29 - Curva de calibração dos termopares** 

### **30 Calibração dos sensores de pressão.**

#### **30.1 Equipamentos e materiais**

\* Manômetro padrão classe A-3 de 0 a 16 bares

\* Balança reguladora de pressão DPI 520

\* Multímetro digital Agilent 34401 A

Utilizamos um programa em LABVIEW para monitorar o controle da balança

Tabela 03: Características Metrológicas Apresentadas pelo Instrumento:

| Erro Fiducial máximo:       | $-78,42$ | $\%$ VFE |
|-----------------------------|----------|----------|
| Repetitividade máx.:        | $-22,52$ | $\%$ VFE |
| Histerese máxima:           | 1,39     | $\%$ VFE |
| <b>Incerteza Expandida:</b> | 11,10    | $\%$ VFE |

Tabela 04: Característica metrológica dos sensores de pressão

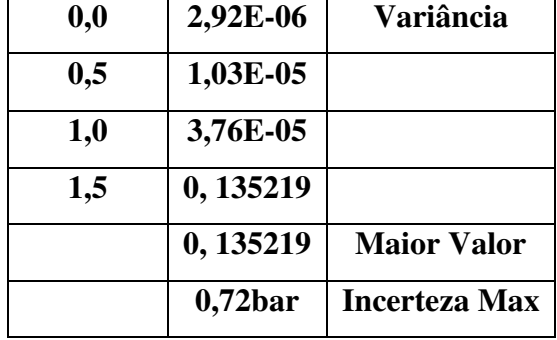

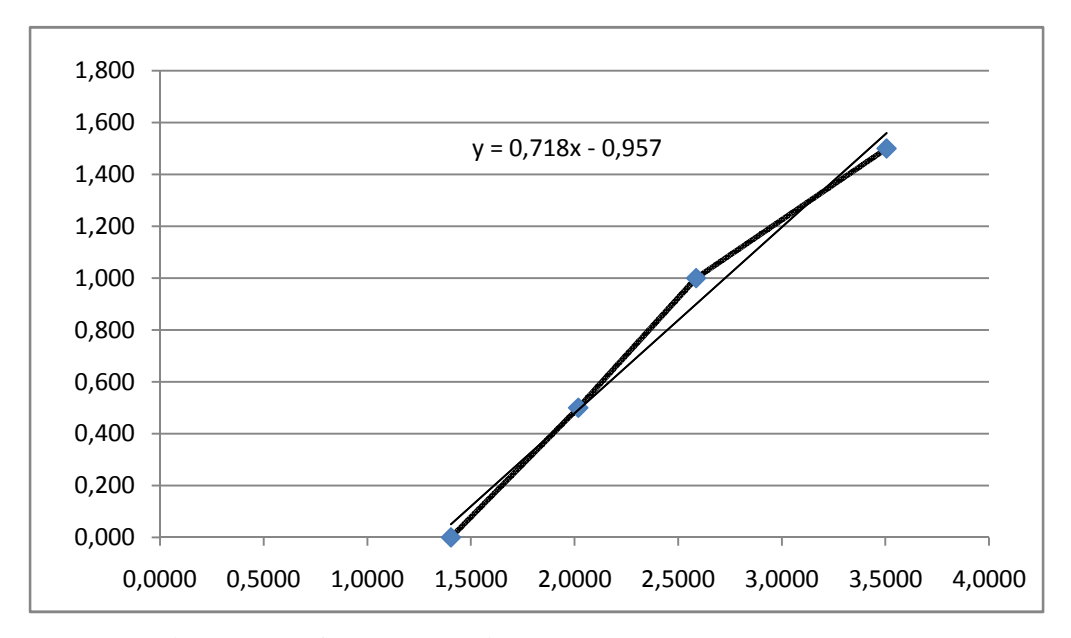

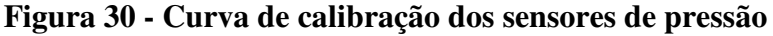

# **31 Conclusões:**

O presente trabalho permitiu a obtenção de dados comprobatórios, referentes aos diversos fenômenos químicos e físicos nele envolvidos. Dessa forma, pode-se observar que as afirmações presentes na literatura base são pertinentes.

O mensurando completo foi realizado com ensaios em motores de combustão interna, do tipo Diesel e a gasolina, nos quais conseguimos observar seu comportamento mediante diversos tipos de operações, além de aperfeiçoar e inovar métodos em uma poderosa ferramenta de trabalho destinada a monitorar testes para desempenho de motores. Durante o desenvolvimento do trabalho percebemos que tecnologias inovadoras podem ser desenvolvidas para melhoria na qualidade de funcionamento das máquinas térmicas, proporcionando melhor rendimento e reduzindo o desconforto ao ambiente. As informações descritas demonstram as limitações dos sistemas de monitoramento atual e suas consequências ante a operação de um motor de combustão interna representativo.

A montagem de uma bancada para teste em motores de combustão interna com a implementação de um software em LABVIEW da NI reduz imensamente os custos materiais e operacionais e, propõe uma facilidade de operação onde, qualquer operador com pouco conhecimento em programação poderá conduzi-lo de forma eficaz.